# Casos de procediments de composició digital a After **Effects**

Jaume Elies Vilaseca Corderroure

PID\_00236684

Temps mínim previst de lectura i comprensió: **5hores**

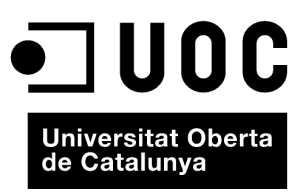

Cap part d'aquesta publicació, incloent-hi el disseny general i la coberta, no pot ser copiada,<br>reproduïda, enmnagatzemada o transmesa de cap manera ni per cap mitjà, tant si és elèctric com<br>químic, mecànic, òptic, de grav

# **Índex**

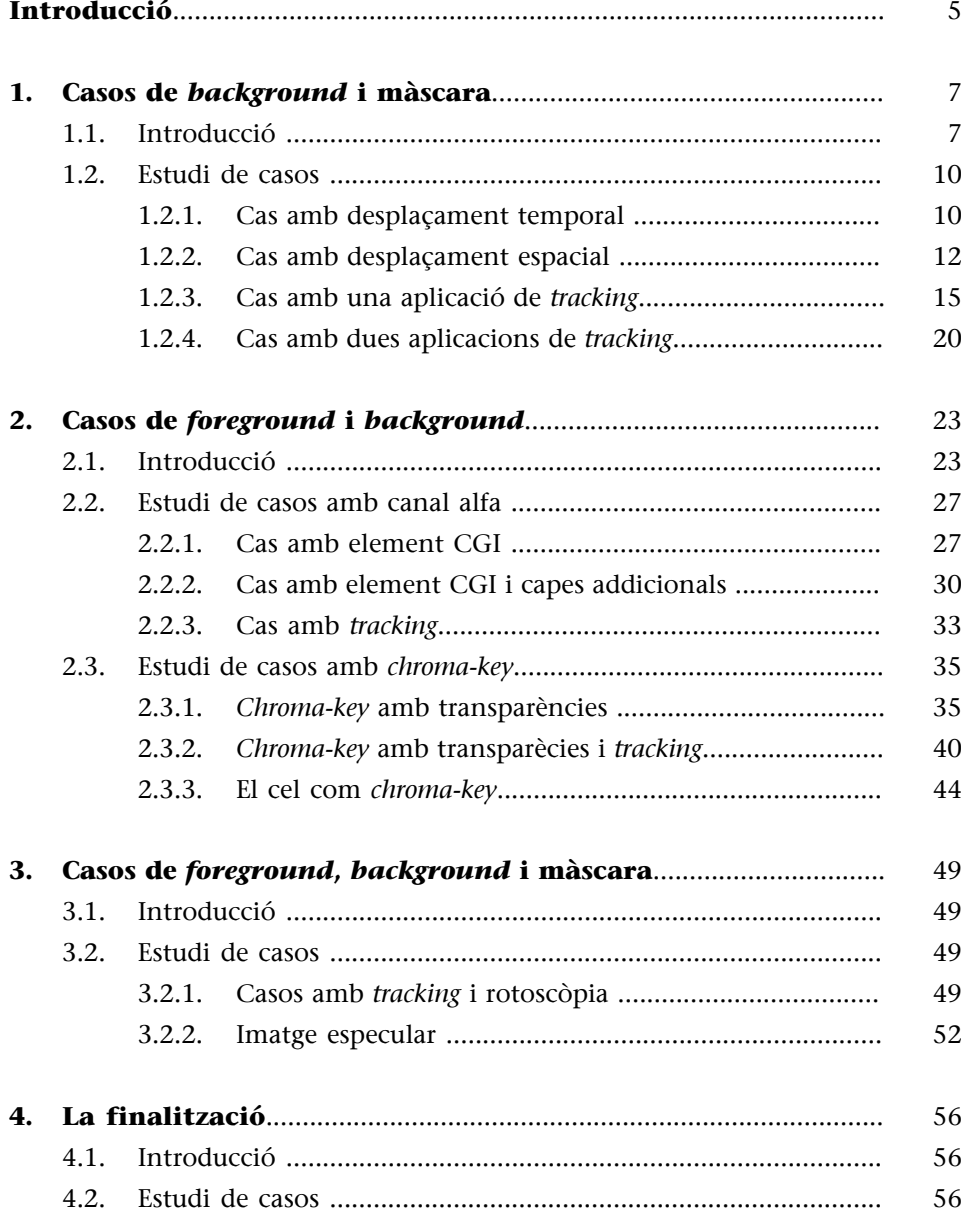

# **Introducció**

<span id="page-4-0"></span>Com ja hem vist, la composició digital s'ocupa del procés d'integració d'imatges de múltiples fonts en un tot únic. Mentre que moltes de les tècniques s'apliquen a les imatges fixes (muntatge fotogràfic, fotomuntatge, composició fotogràfica, *photoshopping*, etc.), estem tractant el concepte composició digital com el procés de muntatge de diverses imatges o seqüències d'imatges digitalment en una sola peça de vídeo digital. Així doncs, els procediments estaran enfocats a aconseguir la combinació de la manipulació digital de, almenys, dues imatges o sequències d'imatges d'origen per produir un resultat videogràfic integrat.

En particular, estem tractant de produir una seqüència d'imatges que podria haver estat creïble havent estat gravada sense l'ús de qualsevol processament posterior. S'ha de buscar la "credibilitat", cal ser capaç d'aconseguir creure que tot en l'escena va ser gravat alhora, per la mateixa càmera. Fins i tot si els elements de l'escena no són "reals" (un gegant aixafant l'Empire State, per exemple), l'objectiu és aconseguir que sembli que tots els elements existeixin en un lloc en el món real. Si la composició és "abstracta", utilitzant gràfics en moviment, textos, etc., l'objectiu és fer que la composició sigui atractiva i clara. Sigui quina sigui la naturalesa de la composició val la pena estudiar conceptes relacionats, com la fotografia, la cinematografia, el teatre, la il·luminació en el cinema i el teatre, la pintura clàssica, etc., que ens poden ajudar a percebre el que funciona. Composició, equilibri de color, qualitat de la llum i de l'ombra són aspectes importants que són igualment aplicables a la composició digital i ens ajudaran a aconseguir aquesta credibilitat.

A continuació veurem el desenvolupament, a través del programari After Effects, d'alguns casos de procediments de composició digital a la publicitat i el cinema, tot intentant fer una mostra dels casos més comuns i partint de la base que els elements fonamentals en qualsevol procediment de composició digital són: *foreground***,***background***imàscara**.

Com també hem vist, no sempre apareixeran com a seqüències d'imatges d'origen, sinó que algunes vegades haurem de crear-los nosaltres ("màscara manual", per exemple) o ens vindran donats per la naturalesa de les seqüències d'origen (*foreground* grabat en *chroma*, canal alfa integrat en el *foreground*, etc.). De tota manera l'estructura bàsica de qualsevol procediment compositiu serà **sempreatravésd'aqueststreselements**. És per això que aquest treball està estructurat en base als tres casos més comuns de combinacions entre ells.

Hi ha innombrables tutorials sobre realitzar diversos efectes a After Effects, però l'important és conèixer la naturalesa del procediment que utilitzarem, independentment d'usar un programari o un altre, només així tindrem un control real de la situació, és per això que en determinades ocasions potser és més ràpid utilitzar una determinada eina o filtre que ens proporciona una solució ràpida, encara que sovint "cega" del que realment estem fent. No vol dir que no sigui convenient utilitzar aquestes eines, sinó que per a aquest estudi intentarem "objectivitzar" al màxim els procediments per aconseguir una comprensió més enllà de les possibilitats que ens ofereixen els programes de composició. De la mateixa manera s'intentarà evitar redundar en qüestions, *a priori*, ja conegudes i estudiades amb anterioritat.

Per a "visualitzar" aquests elements bàsics (*foreground*, *background* i màscara) només hem d'imaginar-nos dues fotografies i la retallada amb tisores (màscara) de la silueta d'una d'elles (*foreground*) per enganxar-la sobre l'altra (*background*). Tot el nostre treball partirà d'aquesta idea, i sovint es veurà "complicada" per diferents factors, però l'"essència" serà sempre la mateixa.

Figura 1. **a)***Foreground*. **b)** Màscara. **c)***Background*. **d)** Composició

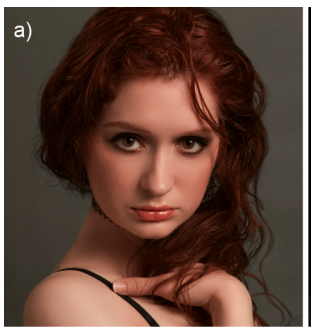

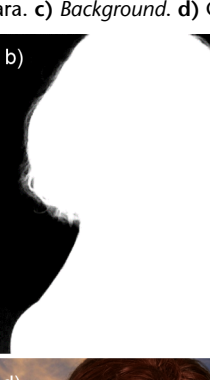

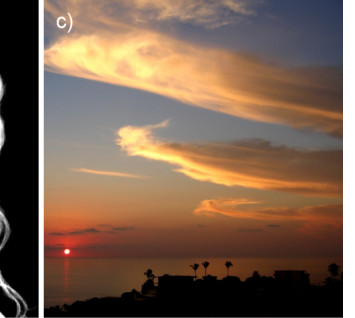

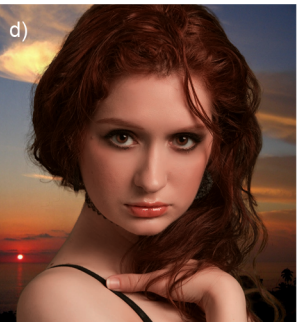

# <span id="page-6-0"></span>**1.1. Introducció**

<span id="page-6-1"></span>Aquests casos que presentem en primer lloc tenen la característica que partim d'un sol clip, al qual anomenarem *background*, i que no disposem, *a priori*, d'un segon clip (*foreground*) de retallar i compondre. Com hem vist, perquè existeixi "composició" hem de disposar d'aquests tres elements bàsics (*foreground*, *background* i màscara), així que, en aquests casos, aquest segon clip del qual no disposem d'entrada (*foreground*) el crearem nosaltres a partir de l'únic del que disposem, el *background*. La màscara serà sempre manual, que, com veurem en els exemples, servirà per discriminar la zona que desitgem retallar (del *foreground*) i, per tant, tapar (del *background*).

Normalment aquest procediment se sol utilitzar en el cas que necessitem "netejar" una part de l'escena, ja sigui per poder substituir un element per un altre *a posteriori*, com veurem en el quart cas d'aquest apartat ("Cas amb dues aplicacions de *tracking*"), o bé perquè necessitem eliminar qualsevol element imprevist en l'enregistrament (vídeo) o rodatge (cinema), com veurem en els altres tres casos presentats; el primer el solucionarem mitjançant un "desplaçament temporal" de l'acció, el segon mitjançant un "desplaçament espacial" i el tercer mitjançant una "aplicació de *tracking*", com veurem.

Casos bastant comuns en cinema i televisió són eliminar reflexos inadequats (la càmera amb la grua i l'operador, el personal tècnic, alguns focus, trípodes, etc.) en pantalles de televisió o miralls que intervenen en l'acció, o el d'un micròfon que treu el cap accidentalment per la part superior de l'escena que, per descomptat, cal eliminar o "netejar":

Vídeo 1. Eliminació d'un micròfon a través de diversos desplaçaments espacials

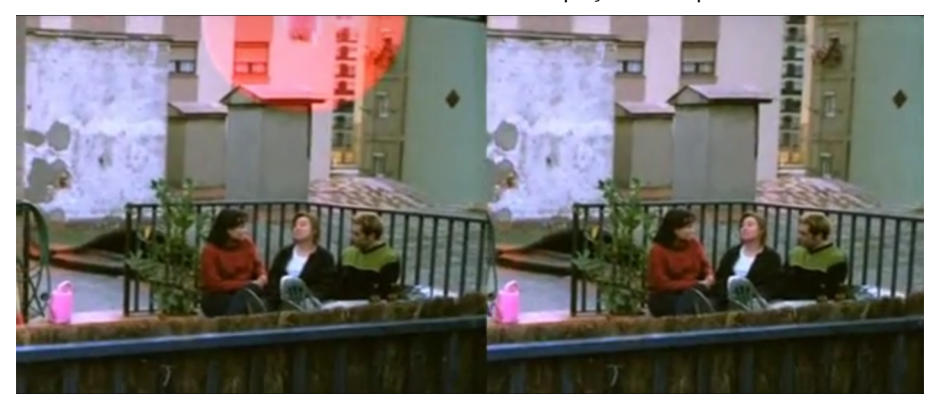

<https://www.youtube.com/watch?v=wv6BuQ6FFkg>

En el cas d'aquest exemple que acabem de veure, es van haver de reconstruir els edificis del fons gràcies als elements que es repeteixen i que estan a prop: les diferents textures a les façanes, finestres, etc., realitzant un desplaçament espacial d'aquests elements i aprofitant el seu propi moviment. Una sèrie de *trackings* per desplaçar les màscares manuals fan la resta. Més endavant veurem més en detall aquest procediment, a l'apartat "Cas amb una aplicació de *tracking*".

Podem evitar passar hores davant del nostre ordinador si es realitzen, durant la gravació o rodatge, una sèrie de preses addicionals dels fons buits, sense acció, per poder-les utilitzar, en cas d'emergència, com a base per "tapar" aquesta sèrie d'imprevistos (com a *foreground* independent); i si som capaços d'adonarnos que alguna cosa així ha succeït, durant el rodatge, amb més motiu. En aquests casos que presentem pressuposarem que no es va tenir aquesta precaució.

En ocasions un color o un degradat (de dues o quatre tonalitats), sovint acompanyat d'algun tipus de filtre (gra, soroll, etc.), pot complir la funció de *foreground*, encara que sempre serà millor escollir una altra porció de la pròpia imatge el més pròxima possible de la zona que necessitem "netejar", ja que conté, en si mateixa, la textura, tonalitat, fins i tot moviment, etc., que cal i realitzar un desplaçament espacial, temporal o clonació, com veurem en els casos exposats més endavant.

Figura 2. Original de la tanca publicitària

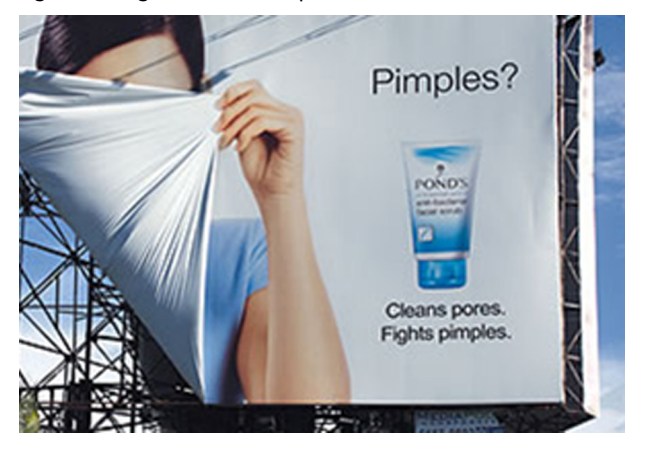

Imaginem que hem d'eliminar l'eslògan, situat sota el producte, en aquesta tanca publicitària. Podem intentar solucionar-ho usant un color pla com *foreground*, ja que *a priori* sembla que podria funcionar:

#### Figura 3. Eliminació de l'eslògan mitjançant un color pla

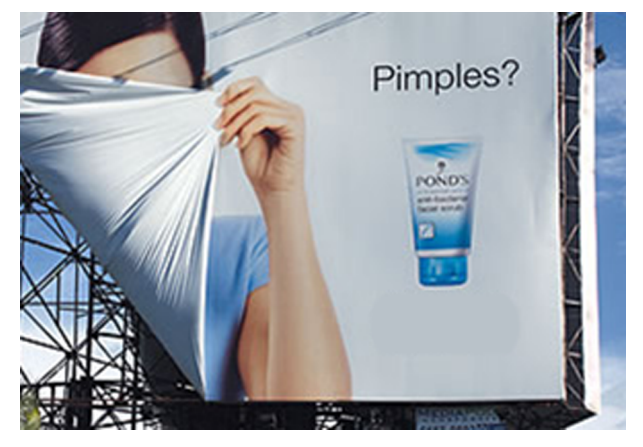

Veiem que el resultat deixa molt a desitjar, tot i aplicar a la màscara manual un calat considerable. Passarem, doncs, a intentar solucionar-ho amb un degradat de quatre colors. A diferència del degradat "convencional", que és de dos colors, el degradat de quatre colors, un per cada cantonada del rectangle de la imatge, ens permet afinar més en aquest tipus de qüestions:

Figura 4. Eliminació de l'eslògan mitjançant un degradat de quatre colors

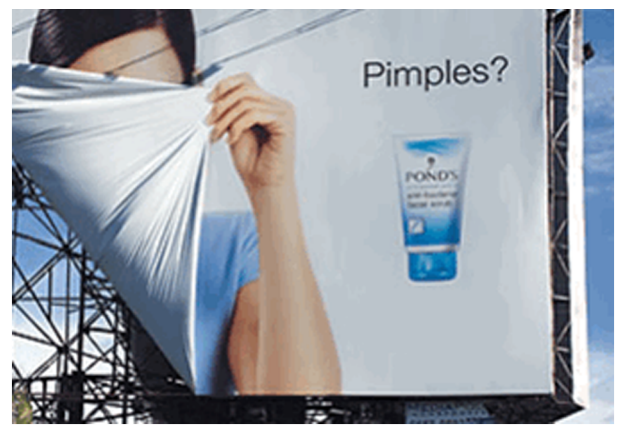

Veiem que el resultat ha millorat considerablement, tot i que no hem tingut en compte la textura que pugui tenir la imatge, aquest factor ens ajudarà molt a integrar la composició, en ser una imatge en moviment. Podríem solucionar-ho aplicant al degradat utilitzat un filtre de textura adequat, que s'assembli a l'original; ja sigui de gra de pel·lícula, de vídeo, un simulador de compressió, etc., dels quals disposen la majoria de programaris dedicats a composició. Tanmateix, com ja s'ha comentat, la millor opció seria confeccionar un fotograma retocat mitjançant "clonació" de la pròpia imatge original, és a dir, escollir una altra porció de la pròpia imatge al més a prop possible de la zona que necessitem "netejar", ja que contindrà tota la informació, a més de llum i color, de textura. Això és el que veurem en el quart cas d'aquest apartat: "Cas amb dues aplicacions de *tracking*".

Hi ha moltes variables que determinaran procediments semblants. En aquest apartat només s'han tingut en compte quatre d'aquests casos, que ens donaran un punt de partida per desenvolupar problemàtiques semblants.

En definitiva, a continuació analitzarem quatre casos en què la seqüència d'imatges de la qual partim (*background*) conté parts que ens permeten tapar la part de l'escena que volem "netejar". Així doncs, el nostre *foreground* partirà del *background*, ja sigui a través d'un desplaçament en l'espai o en el temps del clip de partida, retocant prèviament un dels fotogrames de la seqüència i en alguna ocasió afegint una correcció de llum i/o color animada.

#### **1.2. Estudi de casos**

# <span id="page-9-0"></span>**1.2.1. Cas amb desplaçament temporal**

<span id="page-9-1"></span>Parlem de cas amb "desplaçament temporal" quan la càmera o la porció d'imatge que volem "netejar" està estàtica i disposem d'una porció de la pròpia imatge (*background*) que ens permet tapar aquest element imprevist. És indispensable que aquesta porció d'imatge que farem servir de *foreground* estigui situada al mateix lloc que en el clip original (*background*) ja que, de no ser així, estaríem parlant de desplaçament espacial, com veurem en el següent cas.

En aquesta ocasió, com en les altres que seguiran, el mateix *background* ens servirà per "crear" el nostre *foreground*. Aquest cop utilitzarem un fotograma congelat (ja que el fons de l'acció no conté cap tipus d'animació) i el farem servir per tapar l'element al llarg de tota la seqüència d'imatges. Anteriorment haurem seleccionat el primer fotograma com el que ens interessa utilitzar, en estar "net".

Parlem de "desplaçament temporal" perquè en usar el primer fotograma congelat, en aquest cas, és com si haguéssim "retardat" l'acció abans que es produís l'"error" en el rodatge. A efectes "pràctics" el resultat que produeix és el mateix.

#### Vídeo 2. Pla original amb esquitxada del producte

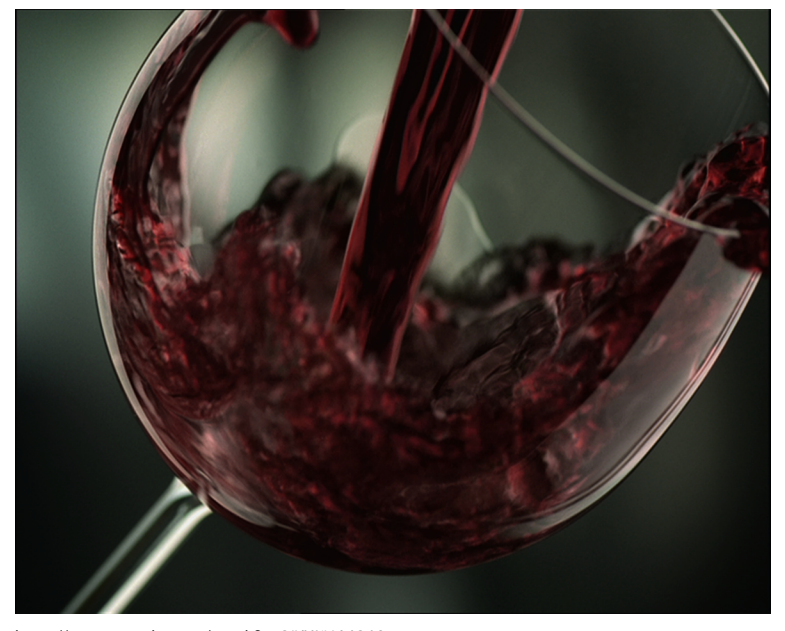

<https://www.youtube.com/watch?v=QjYHKVtMQ18>

Així doncs, en aquest cas concret que presentem, es tractarà d'eliminar una part de la imatge on s'ha produït un "error" durant el rodatge: mentre s'aboca el vi a la copa en surt una gota, "embruta" el pla i el nostre client vol que l'eliminem.

En aquesta ocasió no caldrà que realitzem cap tipus de moviment (espacial) al *background* per crear el *foreground*, com vèiem, sinó que utilitzarem una mena de desplaçament temporal (el fons abans que aparegués l'esquitxada de vi). La porció de *foreground* que m'interessa utilitzar vindrà determinada (com sempre) per la màscara que realitzaré, com en els altres casos, de forma manual.

Per facilitar la feina he convertit prèviament l'arxiu QuickTime original (.mov) en una seqüència d'imatges TGA (exportant des de QuickTime). El TGA és un dels millors formats per treballar amb fitxers independents, o no compilats, ja que treballa amb una profunditat de color gran, pot utilitzar la compressió sense pèrdues RLE, incorporar *thumbnails* (miniatures), canal alfa, els valors de gamma i les metadades.

#### Vídeo 3. Casos de procediments de composició digital a AE-1A

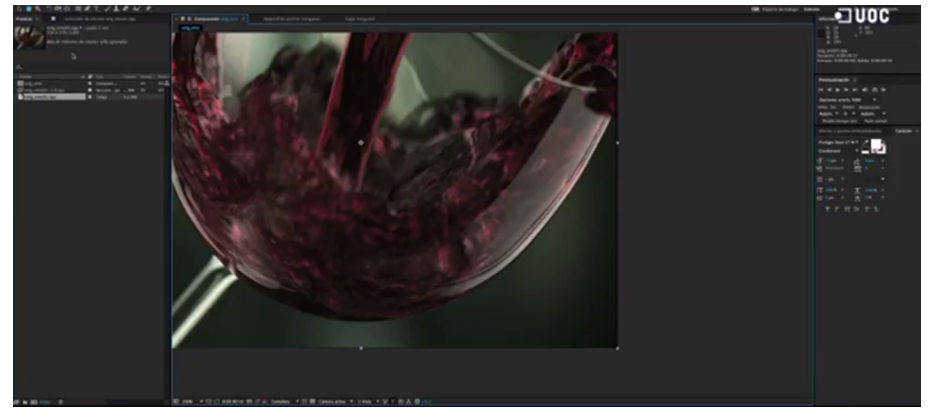

<https://www.youtube.com/watch?v=FOnY9Td9BXQ>

Molts veureu que el resultat no sembla realment acabat, atès que encara s'aprecia, a sobre de la lluentor a la copa, una gota i el seu reflex. Això passa perquè es tracta d'una zona en la qual es barreja el contingut de la copa, el vi, en moviment a sota de la lluentor, i en conseqüència la qüestió es complica considerablement. Veurem com podem solucionar-ho en el següent punt.

Vídeo 4. Pla parcialment resolt

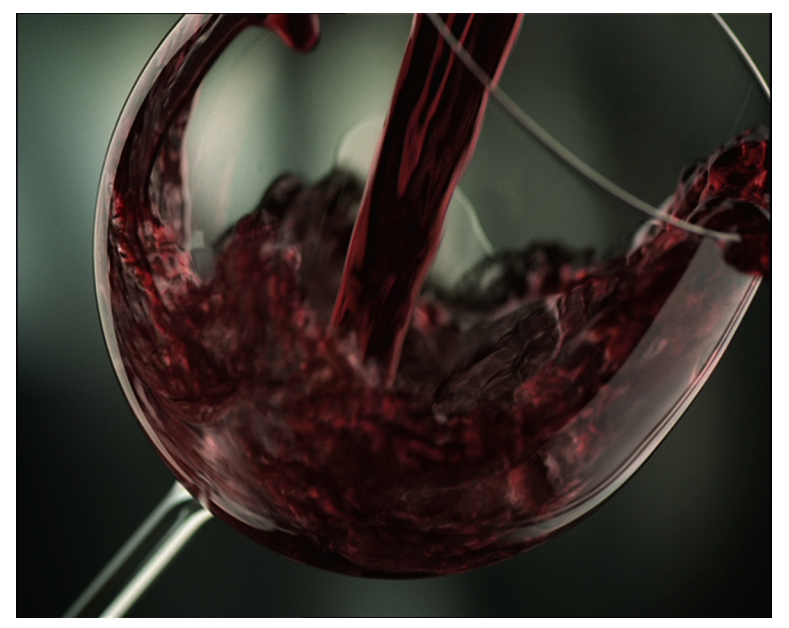

<https://www.youtube.com/watch?v=rNrbwoHU8ts>

#### **1.2.2. Cas amb desplaçament espacial**

<span id="page-11-0"></span>De vegades una part de la pròpia imatge ens pot ajudar a solucionar el nostre problema, és una qüestió d'observació. És probable que dins d'una acció hi hagi diferents parts o elements que es comportin d'una forma molt similar, i en això hem de ser perspicaços, ja que moltes vegades evitarem haver de recórrer a solucions més costoses i lentes, cosa que el nostre client sabrà agrair-nos.

En aquest cas partirem del resultat de l'anterior. Podríem continuar en la mateixa composició, però obrirem una composició nova per poder visualitzar millor el procediment que ens ocupa. Com veurem, en aquest cas, en lloc de realitzar un desplaçament temporal, com en el cas anterior, realitzarem un desplaçament espacial.

Recordeu que quan parlàvem de "desplaçament temporal" ens referíem a **desplacar el** *background* en el temps per crear el *foreground*, buscàvem un moment en què no estigués la gota per poder tapar-la en el nostre clip original, i el buscàvem anant cap enrere en el temps, desplaçant "temporalment" el *background*, encara que utilitzàvem un fotograma congelat ja que, a efectes pràctics, el resultat era el mateix.

Aquest cop, per contra, mantindrem els mateixos "temps" per al *background* i el *foreground*, estaran "paral·lels" en la línia de temps, ja que ens interessa conservar el moviment del líquid i la seva cadència. Han de succeir-se, la part afegida i l'original, a l'uníson. Seran, a efectes pràctics i d'inici, dos clips iguals compartint també els mateixos "temps".

A continuació escollirem una porció concreta d'un dels dos clips idèntics i, movent-la de manera convenient (**movimentespacial,enl'espai**), ja tindrem confeccionat el nostre *foreground*, com veurem a continuació en l'exercici. A través d'una màscara manual, convenientment manipulada, realitzarem la composició.

La nostra premissa serà aconseguir que qualsevol persona que desconegui completament que aquest pla ha estat objecte d'un treball compositiu, no apreciï aquesta "manipulació", així que totes les nostres decisions estaran encaminades a aconseguir aquesta finalitat. Hem de posar-nos en la situació de qualsevol persona que veu aquest pla per primer cop.

Qualsevol "trucatge" té molts procediments possibles. Sovint l'experiència evita proves infructuoses, així que veurem, a continuació, un dels procediments possibles per solucionar el problema que ens ocupa: eliminar la gota i el seu reflex, que llisquen a través de la zona amb brillantor de la copa. Utilitzarem el nostre programari, After Effects, i buscarem que el resultat sigui imperceptible o, almenys, acceptable.

Per començar estudiarem l'estratègia a seguir. Una bona manera d'abordar la situació serà afrontar-la en dues fases: primer aconseguir "tapar" satisfactòriament la zona amb vi en moviment, i segon ser capaços de reproduir una brillantor tan semblant com sigui possible a l'original. A continuació veurem si el nostre treball aconsegueix complir tots els requisits.

#### Vídeo 5. Casos de procediments de composició digital a AE-1B

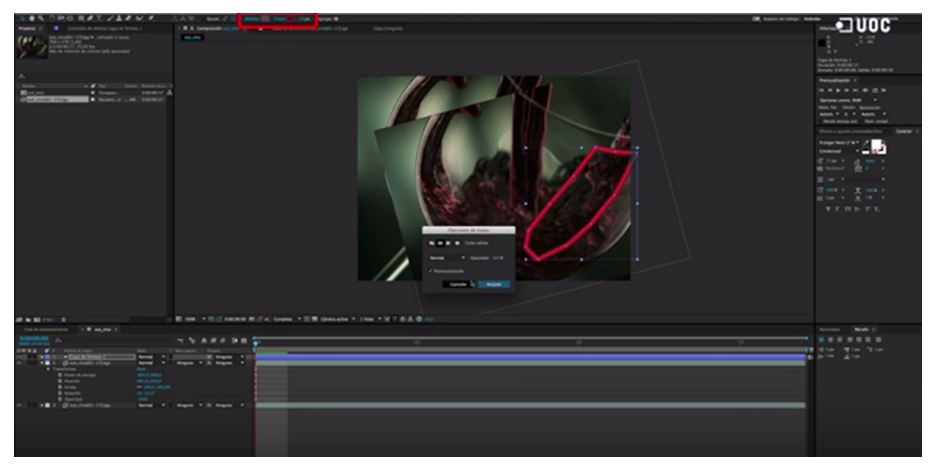

[https://www.youtube.com/watch?v=gRqqhhzZ\\_-g](https://www.youtube.com/watch?v=gRqqhhzZ_-g)

És important en aquest cas ser molt meticulosos en la configuració dels traçats, sobretot pel que fa a la "forma" i al "calat", ja que aquest serà un dels principals punts en què guanyarem o perdrem credibilitat.

Una altra forma raonable de solucionar la segona fase d'aquest cas seria realitzar la màscara de la brillantor en qualsevol programari que ens permeti treballar amb pastilles de color, retallades i degradats, utilitzant qualsevol fotograma de la seqüència com a referència. Posteriorment importaríem aquesta imatge a After Effects i la faríem servir com a màscara per aplicar la brillantor en tota l'animació.

Vídeo 6. Pla finalitzat sense l'esquitxada

<https://www.youtube.com/watch?v=hTQ19cnlvvs>

#### **1.2.3. Cas amb una aplicació de** *tracking*

<span id="page-14-0"></span>Normalment haurem de recórrer al *tracking* quan hi hagi moviment de càmera o la porció d'imatge que volem "netejar" estigui en moviment. Hi hauria dues possibles combinacions dins d'aquest mateix supòsit.

La primera combinació serà quan calgui aplicar un *tracking* a la màscara manual però NO al *foreground*, per això parlem d'una aplicació de *tracking*. Això succeeix quan el *foreground* és una altra porció de la mateixa imatge i ja "conté" el moviment, com era el cas d'aquell exemple que hem vist del micròfon. En escollir porcions molt a prop de la zona que ocultem, aquestes es mouen idènticament a com ho farien en la seva nova situació, i per això no ens cal aplicar-hi cap *tracking* al *foreground* però sí a la màscara/es, ja que aquestes són manuals.

Dins de la mateixa combinació, si el *foreground* és un color pla és indiferent la porció que se'n faci servir, en ser igual el color en tot el fotograma, així que en aquest cas tampoc caldria aplicar el *tracking* al *foreground* (el color pla), com a molt una animació de brillantor i/o color.

Com més allunyat estigui el destí de la porció del seu origen més fàcil serà que, per perspectiva o per tipus de moviment, no ens funcioni. Quan això succeeix acostuma a haver prou amb "corregir" lleument el moviment original inserint un parell de *keyframes*, un al principi i un altre al final de la seqüència d'imatges, i modificant l'últim *keyframe* fins a corregir la desviació i/o deformació. D'aquesta manera mantenim qualsevol subtilitat en el moviment a partir del moviment original. Anem a veure, a continuació, un exemple que ens ajudarà a entendre aquest procediment:

Vídeo 7. Pla original d'una cala menorquina en l'actualitat

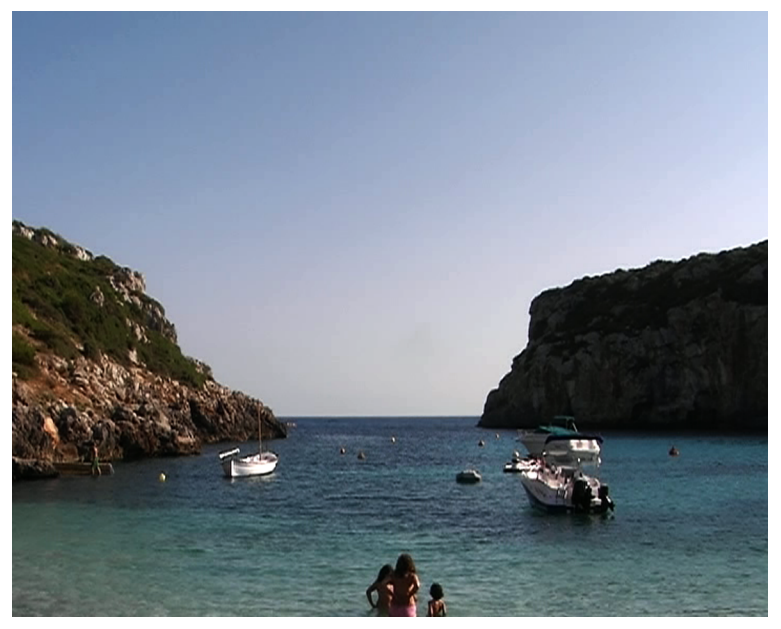

<https://www.youtube.com/watch?v=aD3fiISHu1s>

Imaginem que el nostre "repte" consisteix a convertir aquest vídeo d'origen en un pla de qualsevol pel·lícula de "pirates". En ser un enregistrament realitzat en una cala menorquina durant les vacances d'estiu, podem apreciar, d'entrada, una sèrie d'elements que caldria eliminar perquè el nostre treball resultés mínimament creïble: barques, boies, gent en banyador, etc. Caldria convertir aquesta escena en un paisatge més o menys "verge", sense aquests elements "moderns".

Així doncs, anem a veure com podem "netejar" aquests elements d'una manera relativament senzilla mitjançant una aplicació de *tracking*. Com podem apreciar, el pla està realitzat "càmera en mà", el que vol dir que no hem utilitzat trípode i, per tant, tota l'acció té un moviment provocat per la imprecisió lògica d'una persona amb la càmera subjecta únicament amb les mans.

Cal tenir en compte que si estiguéssim davant d'un material gravat mitjançant trípode estaríem davant d'un cas més de simple "desplaçament espacial", però en tenir aquest moviment de càmera el converteix en un exemple clar del procediment que ens ocupa en aquest punt, amb una aplicació de *tracking*.

Així doncs, el procediment serà pràcticament el mateix que en el cas de "desplaçament espacial" però amb la diferència que aplicarem un únic "Análisis de *tracking*" (el del moviment de càmera) a les màscares manuals que crearem en cada cas particular.

No així al *foreground*, perquè aquest ja "conté" el moviment i només haurem d'escollir i desplaçar la zona que millor ens funcioni en cada cas, sempre sota la premissa de fer-ho des d'una zona al més a prop possible perquè les perspectives ens evitin comportaments diferents en els elements de moviment, com vèiem.

Aquests comportaments diferents, per perspectiva, dels elements en moure's tindrien lloc, especialment, si hi hagués un moviment de càmera cap endavant o cap enrere, un "escombrat" de banda a banda, etc. Tot i que no és el cas d'aquest exemple en concret, cal tenir-ho en compte per quan pugui succeir.

#### Vídeo 8. Eliminació de la primera barca a la zona de l'aigua

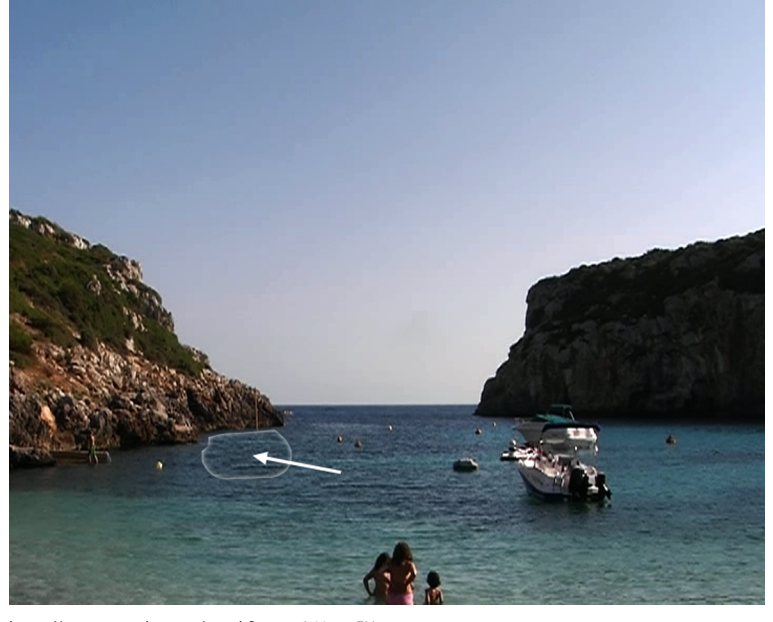

<https://www.youtube.com/watch?v=ppg3tVuwgEU>

Començar la nostra feina eliminant la barca amb màstil situada a l'esquerra de l'acció. Dividirem aquesta primera comesa en dues parts: primer la zona que ens permet tapar amb textura d'aigua en moviment i, després, la zona situada a sobre de les roques (el màstil), ja que el material que farem servir per "tapar" procedirà d'àrees diferents.

Per començar farem un Análisis de *tracking* de la acció, en posició i rotació, que ens servirà per "Aplicarlo a totes les màscares" manuals que realitzarem.

Com veiem, el *foreground* consisteix en un senzill desplaçament en "x" i "y" del propi material original, *background*, cap a l'esquerra i lleugerament cap amunt.

La porció d'aigua escollida no necessita de cap Aplicació de *tracking*, ja que es mou (de càmera) ja originalment, no així la màscara manual que hem confeccionat al primer fotograma.

Així doncs, aplicarem el *tracking* a la màscara amb prou calat perquè quedi perfectament dissimulat l'entroncament. La forma de la màscara també pot ajudar-nos a dissimular aquest entroncament. Una lleugera correcció de luminositat en el *foreground* ens ajudarà en la integració.

La zona de l'aigua està a punt, anem doncs, a continuació, a la zona de les roques:

#### Vídeo 9. Eliminació del pal de la primera barca a la zona de les roques

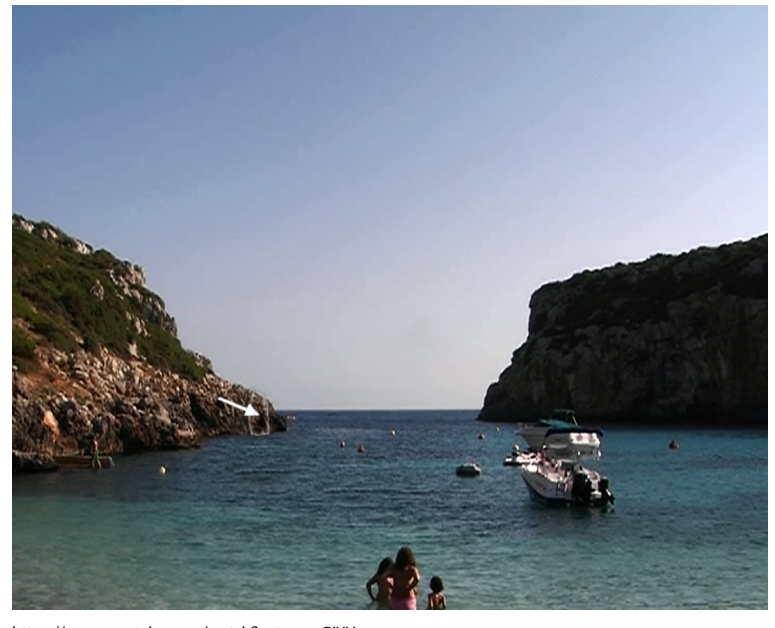

<https://www.youtube.com/watch?v=tevcvvGIYUo>

Realitzem el mateix procediment per a la segona zona, la que està situada a sobre de les roques (el màstil). Aquesta vegada "agafarem" la textura en moviment de més amunt i a l'esquerra de la zona que cal "tapar" com a *foreground*, amb un senzill moviment cap avall i a la dreta del *background*.

Igualment, com a la zona anterior, li aplicarem el *tracking* a la màscara manual confeccionada en el primer fotograma de l'animació. El calat de la màscara i una lleugera modificació de la luminositat en el *foreground*, com en el cas de l'aigua, deixaran aquesta primera part del treball completa.

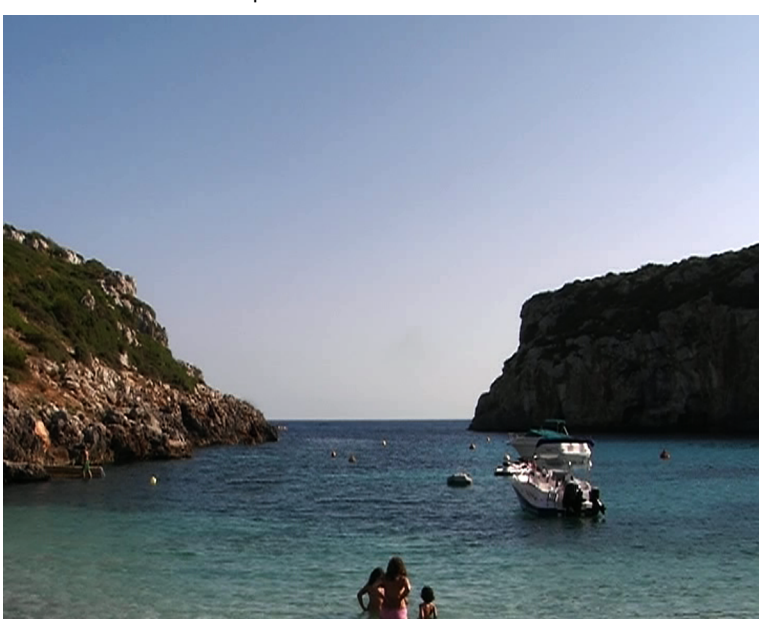

Vídeo 10. Eliminació de la primera barca finalitzada

<https://www.youtube.com/watch?v=LszIDzY1Sao>

Seguim fent exactament el mateix procés per a cada element que volem "esborrar" de l'escena: les altres barques, les boies, la gent, etc.

L'única cosa que variarà en cada cas serà la forma de la màscara (que estarà en funció de la zona que cal tapar) i, òbviament, la zona que s'ha de tapar i la zona que es farà servir per a realitzar aquest "tapat", escollint sempre una zona al més a prop possible l'una de l'altra per mantenir llum, textura, perspectiva, etc., i prou allunyada perquè no ens "delati" la duplicació. De totes maneres el procediment serà sempre el mateix.

Vídeo 11. Pla "net" completat, sense els elements "moderns"

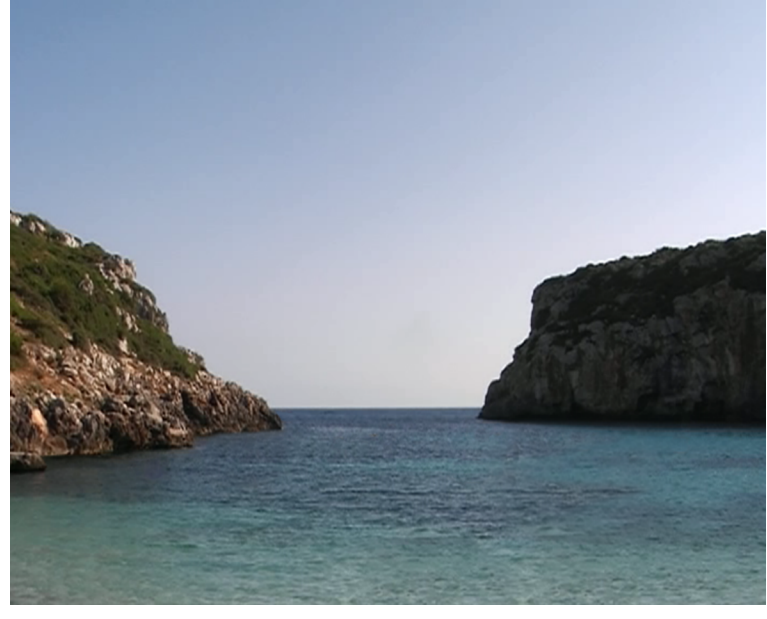

<https://www.youtube.com/watch?v=zGUoSXWxFRo>

Així doncs, acabem amb tots els elements "moderns" de l'acció per obtenir un resultat semblant a una terra "verge". A continuació veurem com fer aquest exercici en After Effects.

Vídeo 12. Casos de procediments de composició digital a AE-1C

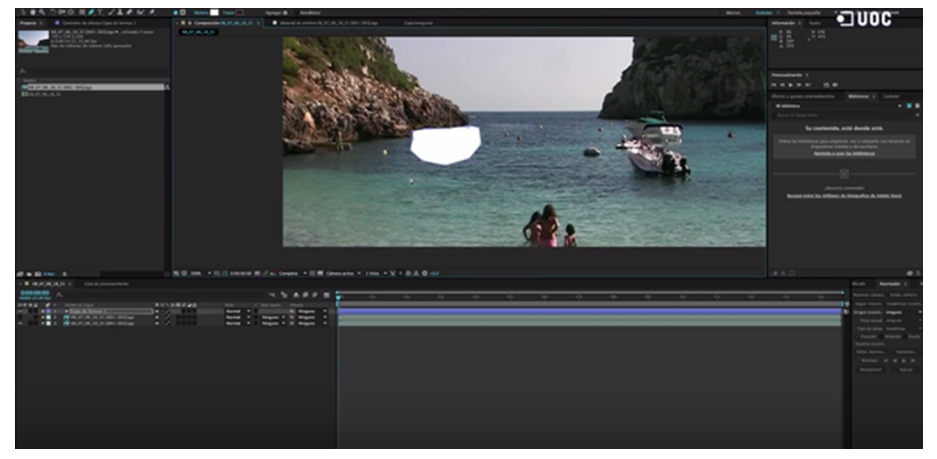

<https://www.youtube.com/watch?v=zDaAiVKtfvI>

#### **1.2.4. Cas amb dues aplicacions de** *tracking*

<span id="page-19-0"></span>Recordem el que dèiem al principi del cas anterior: "Normalment haurem de recórrer al *tracking* quan hi hagi moviment de càmera o la porció d'imatge que volem 'netejar' estigui en moviment. Hi hauria dues possibles combinacions dins d'aquest mateix supòsit".

Doncs bé, vista ja la primera combinació, la segona combinació seria quan cal aplicar-li el *tracking* a tots dos, al *foreground* i a la màscara, o sigui dues aplicacions de *tracking*. Quan usem un degradat o un fotograma estàtic amb una textura concreta haurem d'aplicar el *tracking* també al *foreground*, ja que no disposem de "moviment original" implícit ni el color i/o textura és uniforme en tot el fotograma, com passava en el cas anterior.

Per acabar amb el "repte" de l'exemple anterior (convertir aquest vídeo d'origen en un pla de qualsevol pel·lícula de "pirates") haurem de fer servir aquest procediment, ja que aquesta vegada haurem d'incloure elements aliens a la gravació original, així que no "contenen" el moviment de càmera que té el vídeo d'origen.

Així doncs, aquest cop caldrà aplicar el mateix *tracking* als diferents *foregrounds* que utilitzarem (unes quantes fotografies de núvols, palmeres o vaixells convenientment animades, etc.), a més de les màscares manuals que realitzarem, dues aplicacions, doncs, del *tracking*.

Vídeo 13. Pla finalitzat amb la inclusió d'elements nous

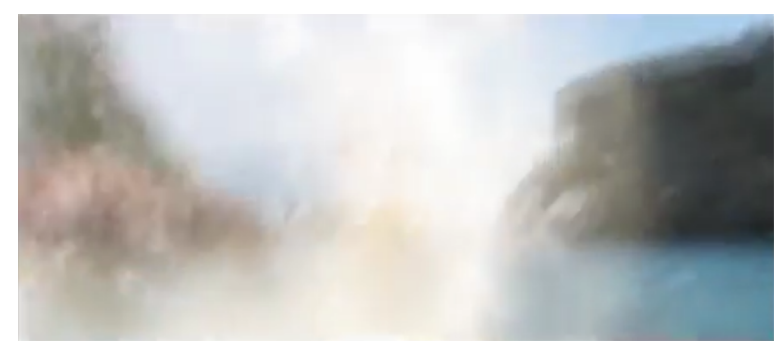

<https://www.youtube.com/watch?v=exu0Trwn8GI>

Aquest és també el cas de l'exercici que ens ocupa ara. En aquesta ocasió haurem d'aplicar el moviment (de càmera també) a un *foreground* congelat que haurem de crear prèviament (partint del *background*) i a una màscara que caldrà confeccionar també, per tant una màscara manual.

#### Vídeo 14. Pla original d'una prova de *trial indoor*

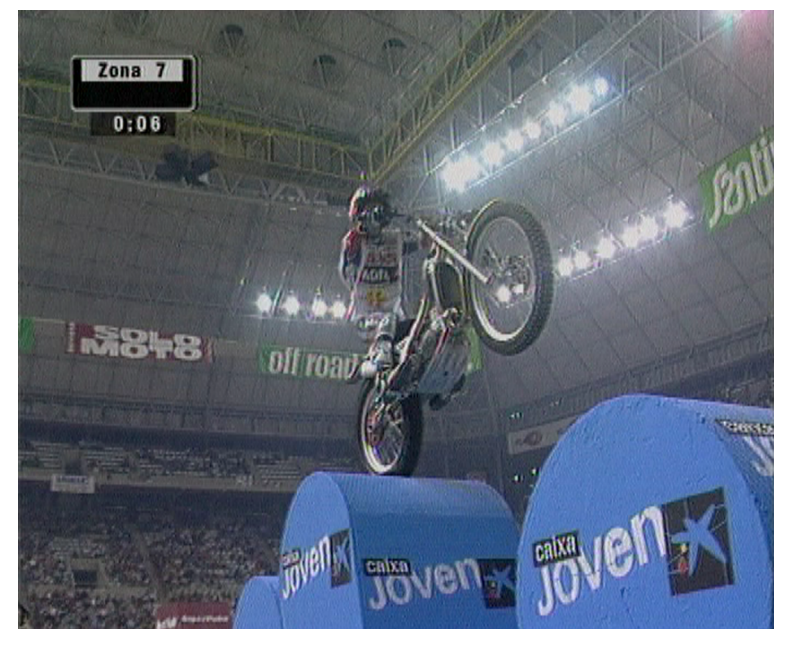

<https://www.youtube.com/watch?v=lILnVeXO0BY>

En definitiva, el procediment serà pràcticament el mateix que hem vist en els casos anteriors, però amb la diferència que també afegirem al procés, com en el cas anterior, una eina de *tracking*, però aquesta vegada caldrà aplicar-lo al *foreground* i a la màscara.

En aquest cas el nostre client desitja canviar dos logotips que apareixen en l'escena per qüestions d'esponsorització, els "caixa jove" situats en els laterals de les peces per on transita el motorista.

Aquest exercici es dividirà en dues parts: l'esborrat del logotip antic i la incrustació del logotip nou. En aquest apartat ens disposarem a abordar la primera part de l'encàrrec esborrant el logotip antic, i més endavant veurem com incrustem el logotip nou en un altre exemple de procediment.

Vídeo 15. Casos de procediments de composició digital a AE-1D

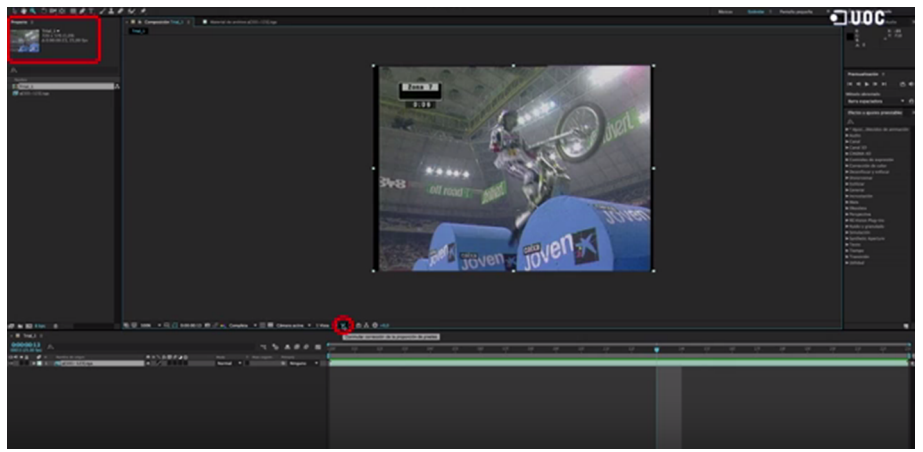

<https://www.youtube.com/watch?v=timG9pIpyeA>

Hem de tenir en compte que cada retoc és "un món" i cada cas ens plantejarà reptes diferents, així que la premissa en abordar qualsevol composició serà sempre, com ja hem vist, intentar que el nostre treball passi tan inadvertit i "creïble" com sigui possible. Això sí, sempre que la naturalesa de la nostra feina sigui "salvar" imprevistos, com ho són els casos exposats fins ara. No seria així en un cas de composició "abstracta", per exemple.

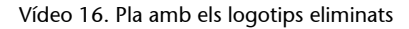

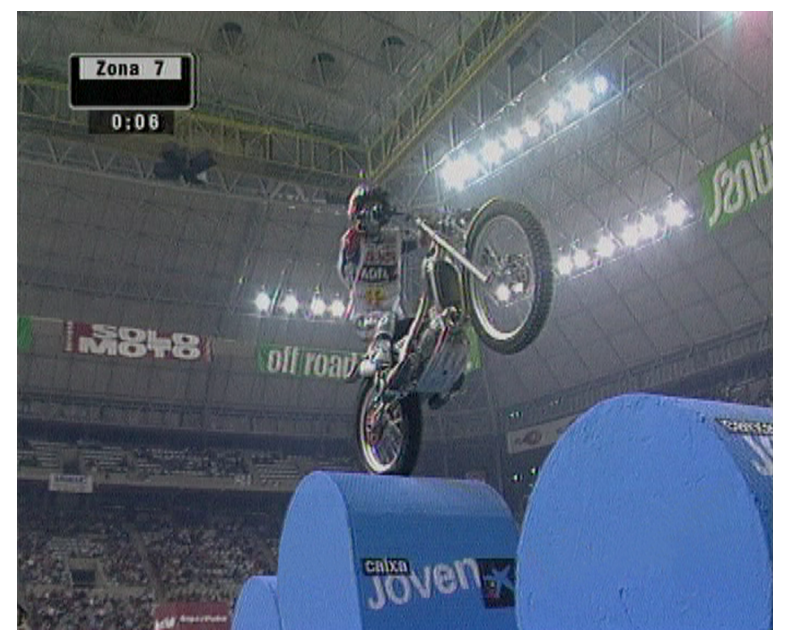

<https://www.youtube.com/watch?v=ArGlUEfj2W8>

#### <span id="page-22-0"></span>**2.1. Introducció**

<span id="page-22-1"></span>De la mateixa manera que vèiem que els casos de *background* i màscara es referien, majoritàriament, a temes d'esborrat i/o substitució d'elements de l'escena, els casos de *foreground* i *background* es refereixen a dos tipus molt comuns de "composicions en cinema i televisió", quan la màscara que ens retallarà el *foreground* va inclosa en el propi clip, en dues formes possibles.

Quan la màscara que ens retallarà el *foreground* va inclosa en el propi clip a manera de **canal alfa** (hi ha alguns tipus d'arxiu que permeten la inclusió d'aquest canal, com ja hem vist) o a manera de "blue / green screen" (fons blau/verd) implícit en els propis canals RGB del nostre *foreground* (el que ve a dir-se un *chroma-key*, o sigui "màscara de crominància").

Com veurem en l'últim cas d'aquest apartat, no cal que l'escena hagi estat gravada o rodada en un plató amb la paret pintada de pintura especial per *chroma-keys*, ni utilitzant una tela especial de "blau o verd *chroma*".

Se sol utilitzar aquest tipus de material quan volem assegurar-nos que tindrem una superfície prou adequada perquè, després d'il·luminar-la correctament, ens proporcioni les millors possibilitats de retallada del nostre *foreground* possibles, un cop anem a compondre l'escena.

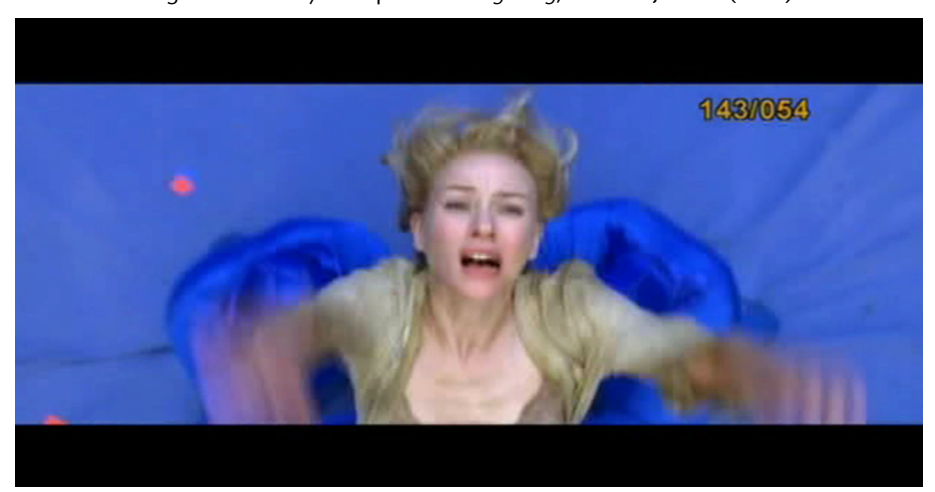

Vídeo 17. Rodatge en *croma-key* de la pel·lícula *King Kong*, de Peter Jackson (2005)

<https://www.youtube.com/watch?v=a1JEVATA-7k>

L'objectiu serà, doncs, un cop més, aconseguir la major "credibilitat" possible, com si l'escena hagués estat gravada o rodada amb el *background* que li incrustarem en postproducció amb el nostre After Effects, i el verd/blau *chroma* ens proporciona les característiques adequades per aconseguir-ho.

L'ús del blau o el verd com a colors a utilitzar per realitzar un òptim *chroma-key* vénen determinats, bàsicament, pel tipus d'escena que gravarem o rodarem.

Cal fer servir el color que menys predomini en els elements de l'acció, així doncs, evitarem situar un personatge amb jaqueta blava davant d'un *chroma-key* de color blau, ja que per raons òbvies tindríem grans problemes per retallar aquesta jaqueta i "discriminar-la" del fons.

En el cas del vídeo anterior s'ha fet servir el color blau a causa del color verd de les lianes que intervenen en alguns dels plans. Haver fet servir color verd *chroma* ens hauria causat molt probablement problemes afegits, que podem evitar per endavant usant el color blau.

Vídeo 18. Rodatge en *chroma-key* de la pel·lícula *Star Wars. Episode III*, de George Lucas (2005)

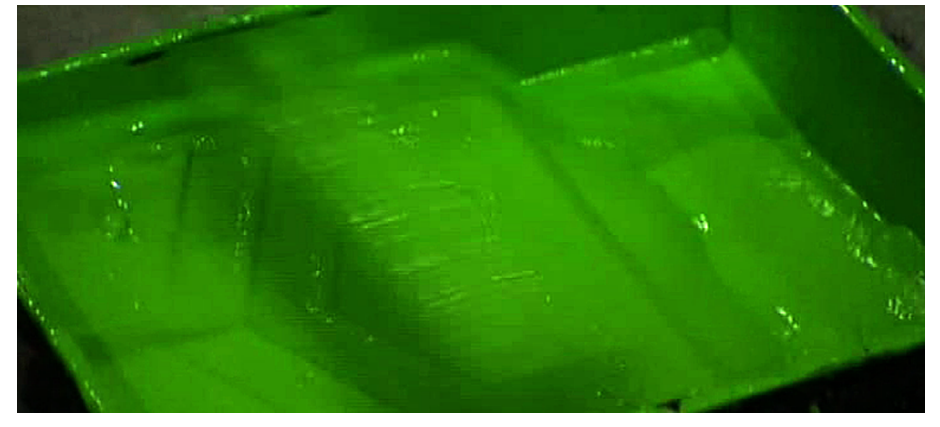

<https://www.youtube.com/watch?v=tgsb2Sk8-lM>

En el cas d'aquest vídeo podem observar que, sovint, és indiferent l'ús d'un color o un altre, i l'elecció dependrà de factors que poc tenen a veure amb les qüestions tècniques que apuntem. Sempre que tècnicament ens sigui indiferent, la disponibilitat de l'espai ja pintat acostuma a ser la raó per la qual s'acaba triant, puntualment, un color i no l'altre.

De totes maneres, sempre que puguem escollir, els colors que predominen en l'acció seran la principal raó d'usar verd o blau *chroma*.

Tot i que les pintures i teles especials per *chroma-key* són d'un alt grau de saturació de crominància i lluminositat, molt difícil de trobar a la natura, ens evitarem molts problemes afegits a l'hora de composar si tenim en compte aquesta premissa i, així, aconseguirem millors resultats.

Avui dia se sol utilitzar més el verd que el blau, ja que el verd posseeix major capacitat de reflexió i les càmeres són molt més sensibles a aquest canal (el blau és un canal molt fosc, i no tant el verd), encara que d'altra banda el blau és el complementari del to de la pell i en aquest sentit és millor.

Actualment existeixen molts materials disponibles a *chroma-key* en funció de l'ús, mida, etc.: tela, *foam*, *spandex*, vestit de *spandex* de cos sencer, fusta, cartolina, pintura, etc.

Vídeo 19. Original de rodatge i resultat final a *Spy Kids 3*, de Robert Rodríguez (2003)

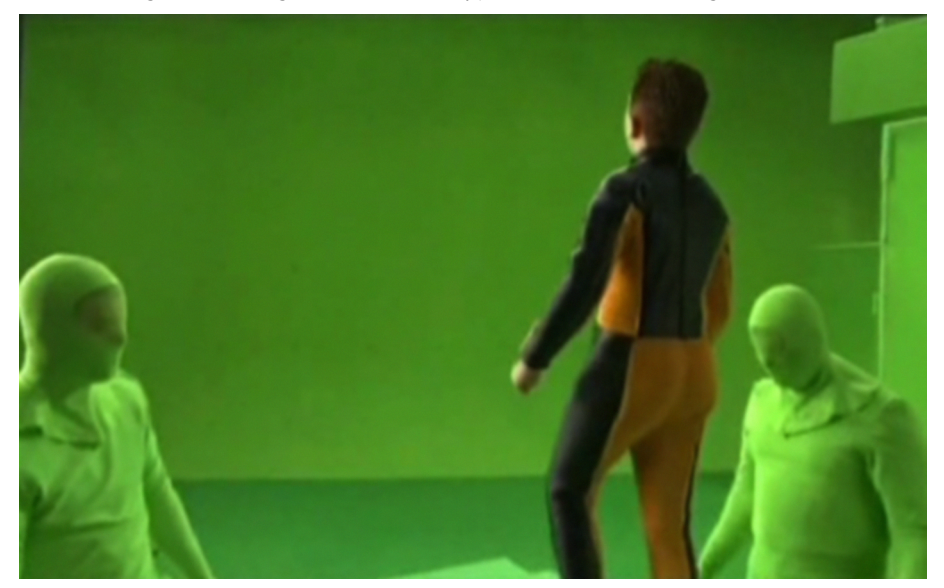

<https://www.youtube.com/watch?v=fUE0Kv0pJaw>

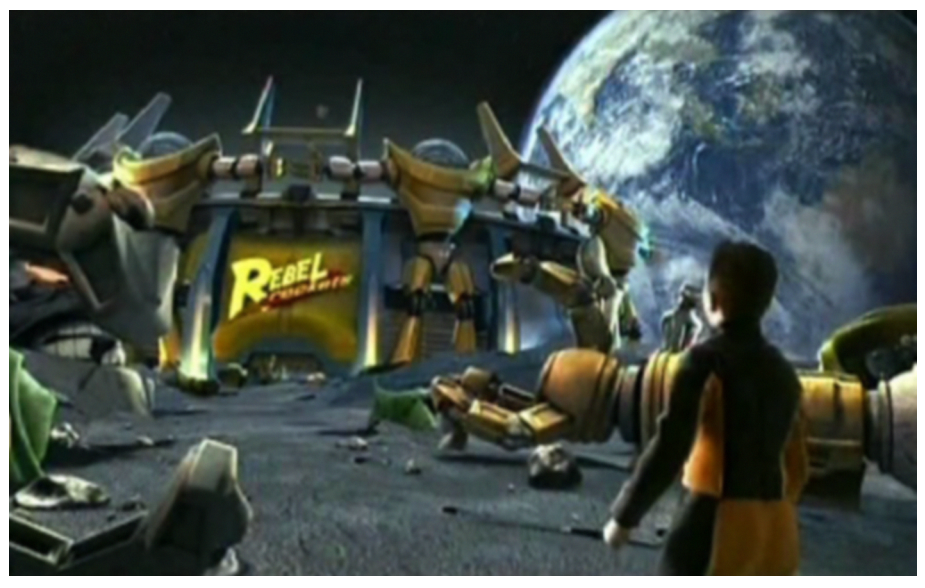

<https://www.youtube.com/watch?v=SMXujTyxH64>

Pel que fa a obtenir un bon resultat, com ja hem vist, també cal tenir en compte evitar al màxim les arrugues (si es tracta de tela) o altres projeccions d'ombres, ja que el que ens garanteix l'èxit és una superfície tan uniforme com sigui possible.

Aquesta uniformitat l'aconseguirem també amb la il·luminació, intentant separar tot el possible la il·luminació "plana" del fons en *chroma-key* de la il·luminació del set (on transcorre l'acció), que sol ser més complexa.

Sempre que puguem allunyarem tot el possible l'acció del fons en *chroma-key*, a més d'afavorir aquesta "doble" il·luminació evitarem al màxim la "contaminació" de color *chroma* en els elements que intervenen en l'escena, un dels més grans inconvenients a l'hora d'integrar una composició d'aquest tipus.

A més de l'inconvenient de la "contaminació" hi ha un altre molt més gran en aquest tipus de composicions i que es converteix en l'escull principal: **acon**seguir una retallada òptima, és a dir, construir una màscara automàtica òptima. Per solucionar aquests inconvenients, la majoria de programaris de composició disposen d'eines específiques per a solucionar-los, com veurem a continuació en els tres darrers casos.

Fins ara hem atès procediments que es caracteritzen per ser solucions a problemes aliens a la planificació d'una feina de composició. Són inconvenients més o menys imprevisibles als quals podem aportar solucions gràcies al nostre domini de la situació i del programari que fem servir.

Si es pogués haver planificat per endavant, qualsevol productor hauria optat perquè en aquell pla no s'hagués "colat" el micròfon, aquesta gota de vi no s'hagués abocat fora de la copa, el client no hagués volgut canviar a última hora aquest logotip en l'esponsorització de la prova de *trial indoor*, etc.

Per contra, tots els casos que veurem a continuació són casos planificats, pensats per a ser executats com ho farem, aprofitant les eines que ens ofereix el nostre programari. Això no vol dir que, *a posteriori*, no sorgeixin problemes, als quals caldria posar remei igualment.

També a diferència del tema anterior, les màscares, que eren totes manuals, en aquests casos que segueixen seran **totesautomàtiques** (excepte les "màscares extra" que generarem per ajudar-nos a aconseguir un millor resultat, òbviament). Això és perquè estan "incloses" al *foreground* d'una forma o una altra i el que necessitarem és trobar la millor manera de convertir-les en una retallada òptima.

#### **2.2. Estudi de casos amb canal alfa**

#### <span id="page-26-0"></span>**2.2.1. Cas amb element CGI**

<span id="page-26-1"></span>Parlarem de CGI per referir-nos a *computer-generated imagery*, o sigui: imatges generades per ordinador. Aquest procediment és, potser, el més "senzill" d'executar, però no per això és el menys "important"; al contrari, és una de les formes més comunes de disposar del material per a un compositor en el dia a dia del seu treball.

El fet de treballar amb una imatge generada ens permet incloure el canal alfa i aquesta circumstància se sol aprofitar, no així si es tracta d'una imatge gravada o rodada. Precisament en el cas de tractar-se d'una imatge rodada o gravada el "substitut" a aquest canal alfa és el *chroma-key*.

Per regla general, els elements CGI en 3D solen incorporar aquest canal alfa, encara que també se solen generar *foregrounds* i "màscares extra" perquè el compositor tingui prou alternatives per enriquir la imatge "base" en funció de la integració. Aquests *foregrounds* i "màscares extra" poden ser, per exemple, de la zona que correspon a la brillantor especular, les reflexions de l'entorn, la profunditat (també anomenada "màscara de Z"), les zones de brillantors, les ombres en l'objecte i les projectades, etc.

Aquest és el cas en què el compositor es troba "a gust", ja que disposa de tots els elements per compondre *a priori* (*foregrounds*, *backgrounds* i màscares incloses) i, la majoria de vegades, el seu treball es limita a "afinar" la integració exclusivament.

Anem a veure, a continuació, dos casos molt semblants, amb la diferència que en el primer cas tenim diverses peces per compondre (amb seu canal alfa cadascuna), i en el segon cas disposem d'un sol element, una sola peça, i diferents *foregrounds* de "suport" o "extres", amb els corresponents canals alfa de retallada.

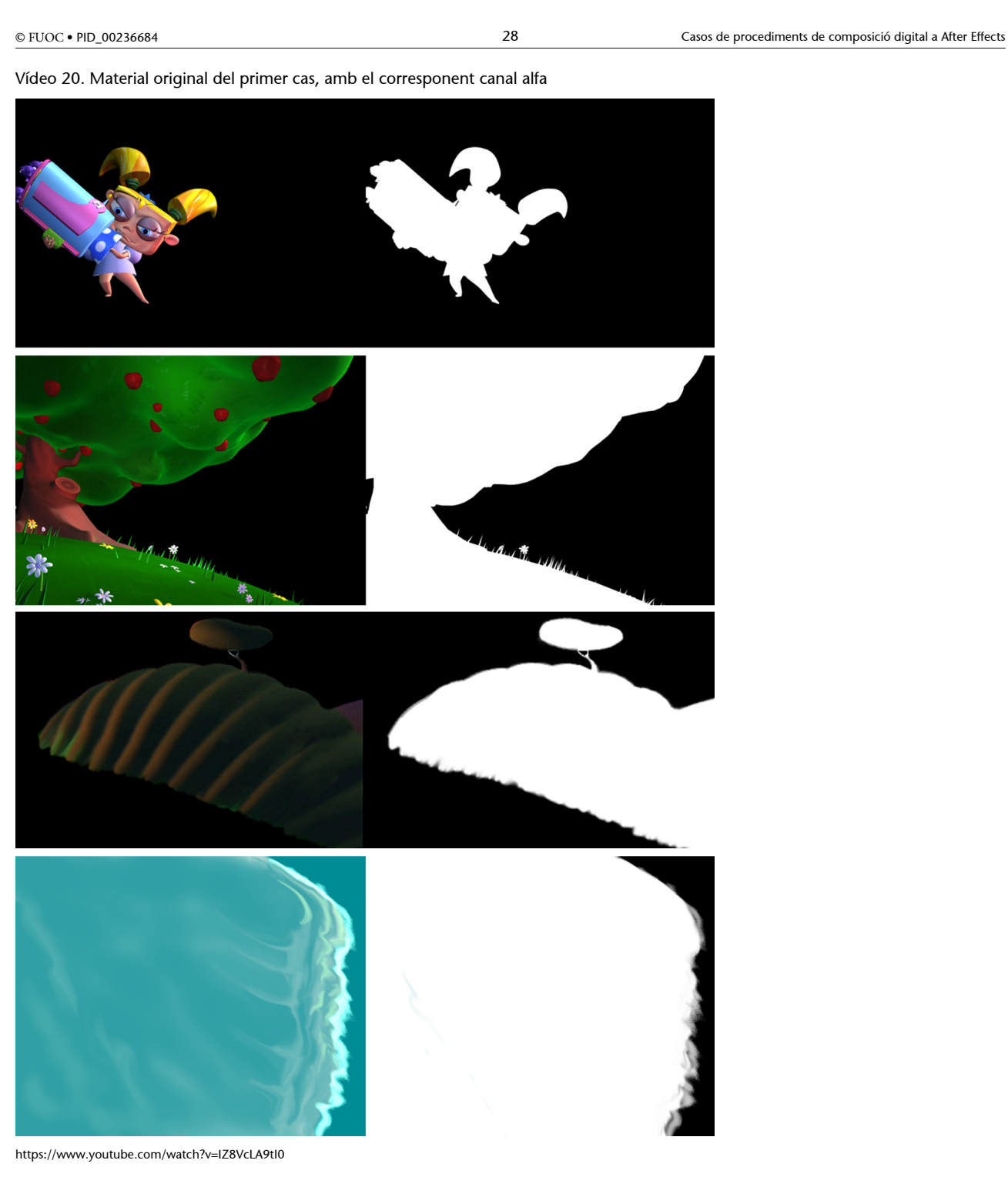

Aquest és el material de què partim per a aquest primer cas. S'ha separat el canal alfa, tant del clip animat com de les imatges estàtiques, perquè es tingui en compte que és material indispensable per a la consecució d'aquest procediment que ens ocupa.

#### Vídeo 21. Casos de procediments de composició digital a AE-2A/1

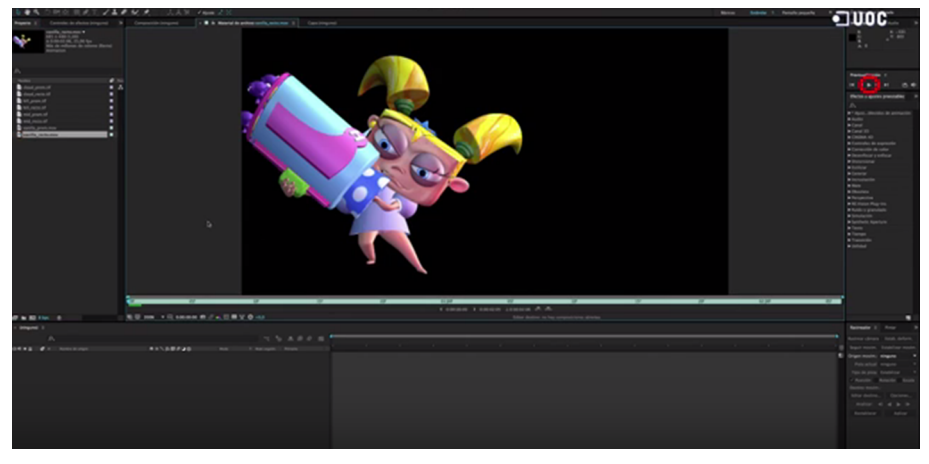

<https://www.youtube.com/watch?v=hG2-u8PcryE>

Com hem pogut observar, aquest cas és ideal per a centrar-se exclusivament en afinar els elements d'una composició, quant a posició, llum, color, etc. No sempre tindrem llibertat absoluta, per descomptat, però tenim cert marge per aportar la nostra experiència com a compositors, sobretot si tenim en compte que els plans s'agrupen en seqüències i cal intentar mantenir una unitat que vindrà marcada per la nostra feina.

Vídeo 22. Resultat final del primer cas

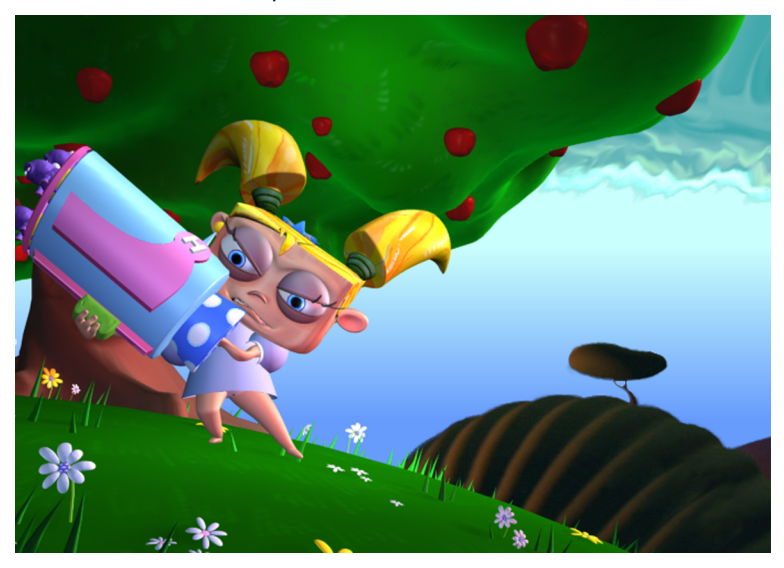

<https://www.youtube.com/watch?v=7jSe2QUpH-Q>

En aquesta ocasió hem hagut de donar moviment als núvols i generar un fons de degradat, però en la majoria dels casos els elements ja ens vindran "construïts" i amb diverses capes extra per poder enriquir-los. Aquest és el cas de l'exercici que veurem a continuació.

#### **2.2.2. Cas amb element CGI i capes addicionals**

<span id="page-29-0"></span>Vídeo 23. Les dues capes bàsiques del segon cas, la segona amb el corresponent canal alfa

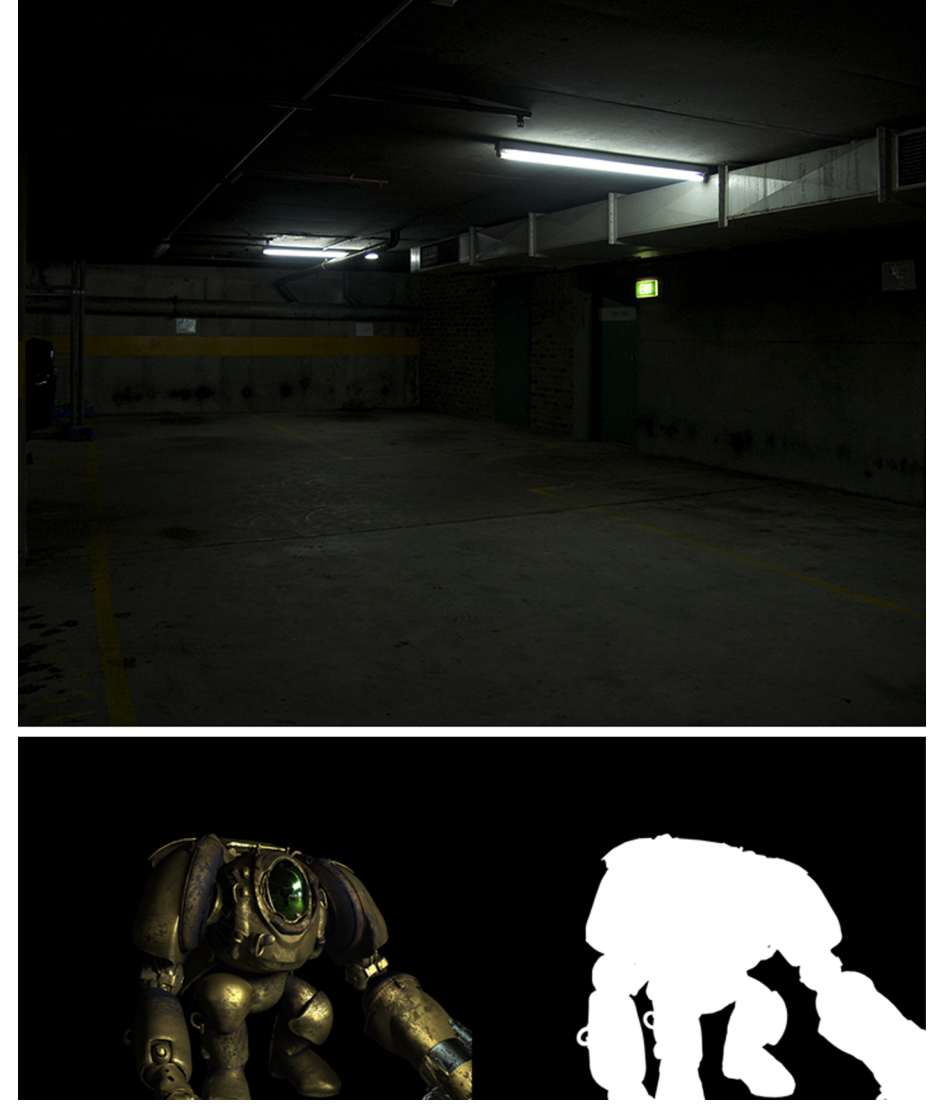

<https://www.youtube.com/watch?v=OAf-9JmL6-8>

En aquest nou procediment anem a compondre, també, uns elements CGI i aquestes són les dues capes bàsiques. El *background* és un fons estàtic (encara que posseïm un clip de vídeo amb la durada total de la composició) i el *foreground* del robot, la "capa de llums". La màscara que retalla al personatge va inclosa en el *foreground* com canal alfa.

Vídeo 24. Les tres capes addicionals del segon cas, amb el corresponent canal alfa

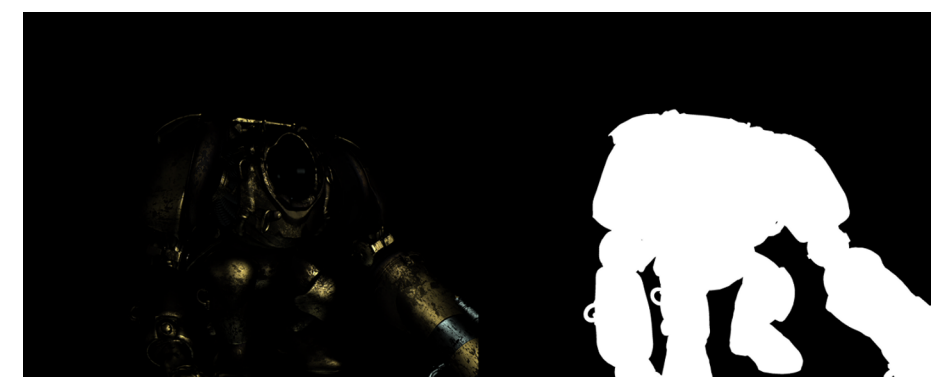

<https://www.youtube.com/watch?v=7A8MvpIINUk>

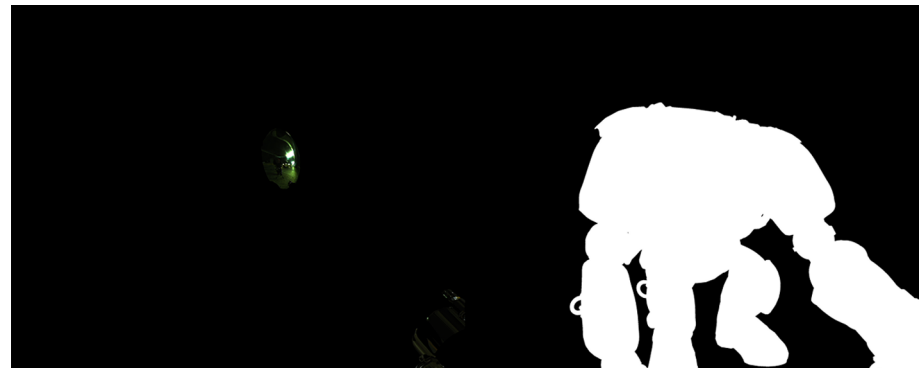

<https://www.youtube.com/watch?v=oMmpgG3QkCU>

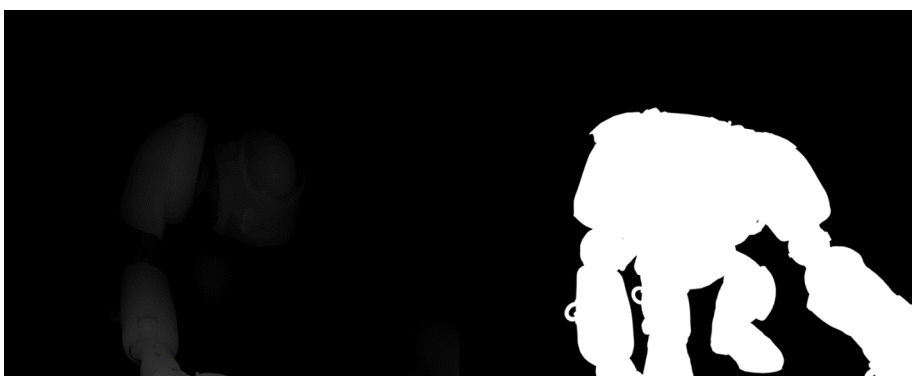

<https://www.youtube.com/watch?v=XPWSYOjrkZc>

Aquestes són tres capes extra on es veuen representats: els especulars, les reflexions i la màscara de Z (que ens permetrà manipular el robot pel que fa a la profunditat). Tots aquests *foregrounds* porten inclosa la retallada general del robot, també, al seu canal alfa.

#### Vídeo 25. Màscara amb les ombres projectades sobre el fons

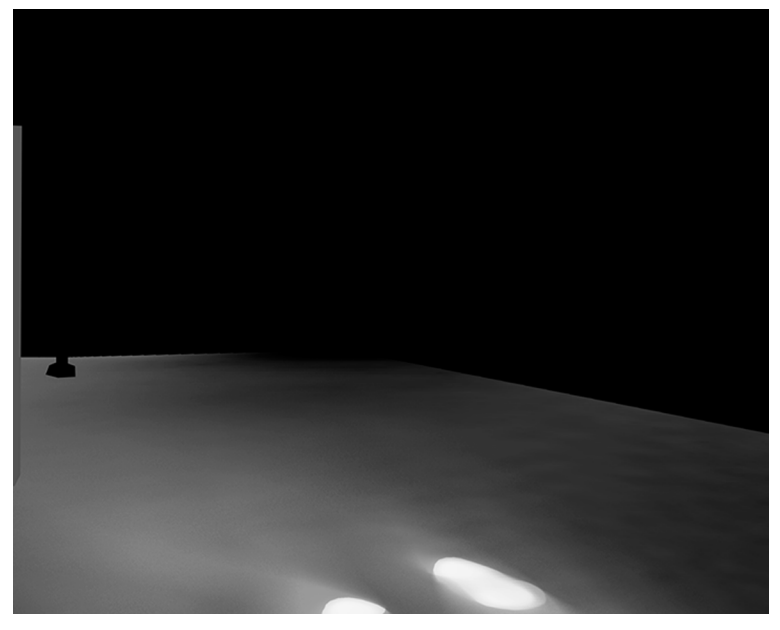

<https://www.youtube.com/watch?v=519ew8l-SZM>

A més, els nostres companys de 3D ens proporcionen una màscara amb les ombres projectades sobre el fons, incloent-hi l'ombra del robot en moviment. Igual que comentàvem que hi ha lleugeres diferències entre utilitzar un format o un altre al rendejar la nostra feina, ens trobem que passa una cosa semblant quan composem.

No és el mateix adjuntar les mateixes capes en un programari que en un altre, les diferències poden arribar a ser molt acusades. És per això que el fet de disposar de tot el material CGI per capes minimitza el risc d'un mal resultat.

Anem a resoldre, a continuació, aquest exercici. En la majoria d'ocasions ens devem a uns paràmetres pel que fa a il·luminació i color, ja que estem treballant en un pla que forma part d'un conjunt (la seqüència), com apuntàvem anteriorment, i això fa que les directrius de com presentar la finalització d'aquest tipus de material estiguin molt marcades.

Nosaltres no tenim aquest imperatiu, per la qual cosa ens limitarem a deixar-ho dins d'uns marges acceptables de credibilitat.

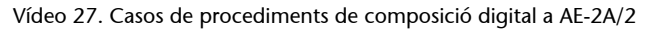

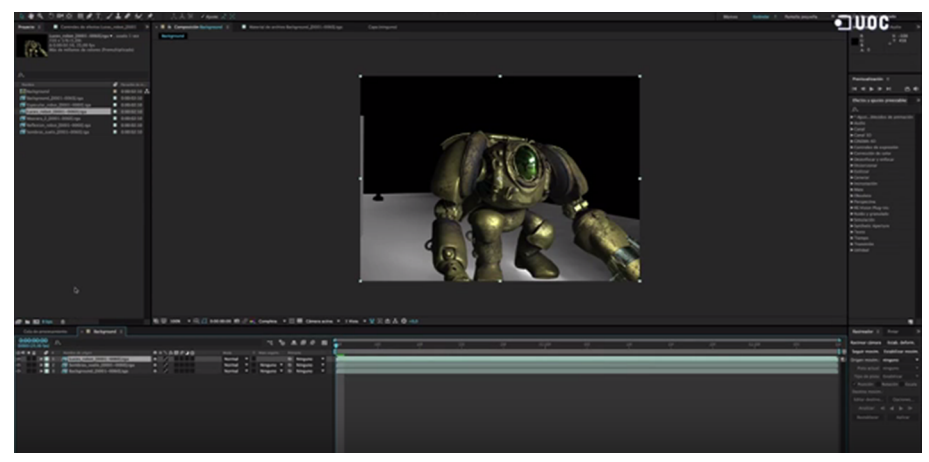

<https://www.youtube.com/watch?v=CNBoYMhr2G4>

Cal recordar que aquests ajustos que se citen són merament orientatius i que, per descomptat, cadascú pot escollir els que cregui més oportuns.

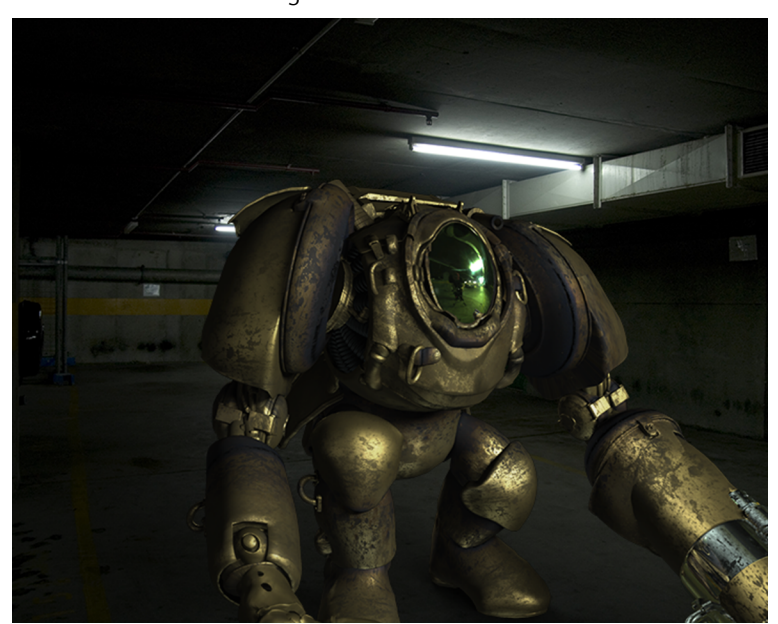

Vídeo 28. Resultat final del segon cas

<https://www.youtube.com/watch?v=gW6hPPGNw0E>

# **2.2.3. Cas amb** *tracking*

<span id="page-32-0"></span>Abordarem el procediment que vam deixar pendent anteriorment, el del clip del motorista al qual ens faltava incorporar els nous logotips als laterals de les dues peces blaves ("Cas amb dues aplicacions de *tracking*").

Ja vam veure com tapar els logotips antics, de manera que començarem l'exercici reprenent-lo en aquest punt per veure com incorporar el nou material.

Zona 7  $0:06$ **M848 SAMAN CITY** 

Vídeo 29. Resultat del cas anterior i logotip nou per incorporar

<https://www.youtube.com/watch?v=ArGlUEfj2W8>

Recordarem que aquella vegada vam haver de confeccionar nosaltres mateixos la peça que tapava els logotips (*foreground*) d'acord amb la "Herramienta tampón de clonar" i unes màscares manuals. Aquest cop disposem d'una imatge estàtica, el nou logotip, que conté canal alfa amb la retallada.

Vídeo 30. Casos de procediments de composició digital a AE-2A/3

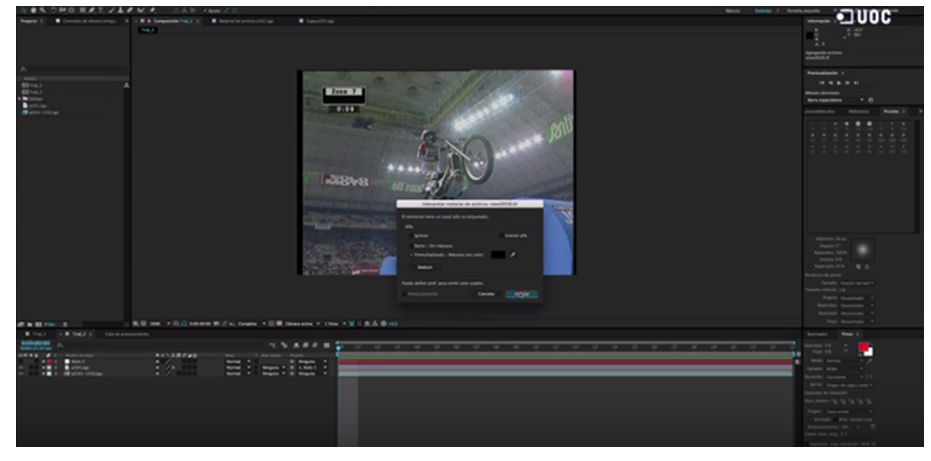

<https://www.youtube.com/watch?v=ECqSDT01ViY>

Podem observar que el resultat final necessita, més que mai, d'una correcció de llum i color, fins i tot de textura, perquè estigui ben integrat en el total. Aquesta operació la deixarem per a més endavant, en el nostre últim capítol "La finalització".

#### Vídeo 31. Resultat abans de la finalització

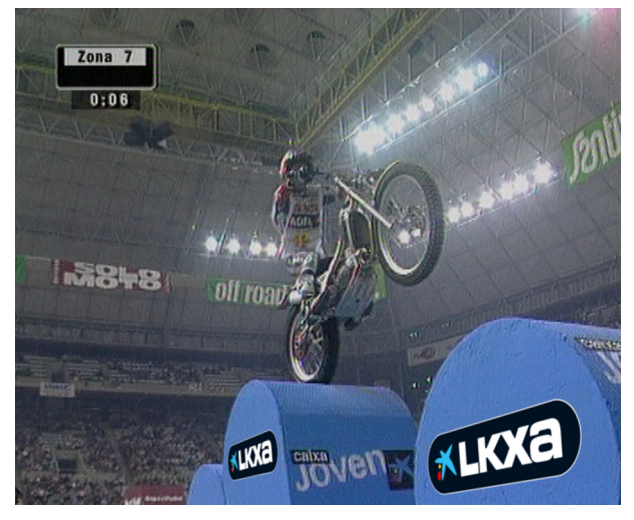

[https://www.youtube.com/watch?v=v4l\\_pJs\\_UOQ](https://www.youtube.com/watch?v=v4l_pJs_UOQ)

# **2.3. Estudi de casos amb** *chroma-key*

# <span id="page-34-0"></span>**2.3.1.** *Chroma-key* **amb transparències**

<span id="page-34-1"></span>Dins de la complexitat que suposa realitzar un bon retall en un *chroma-key*, encara és més complex si aquest *chroma-key* conté parts semitransparents, o, com acostumen a denominar-se, "transparències".

Gairebé sempre ens trobarem aquest tipus de zones en una composició d'aquest tipus. El pèl del subjecte conté parts semitransparents en gran part del seu perfil, així que aquest procediment podríem convenir que és aplicable a la majoria dels *chroma-keys*.

A continuació veurem tres exemples de transparències i tres formes de solucionar el que serien els exemples més significatius en post-producció. Tots aquests casos els solucionarem mitjançant l'efecte *keying* anomenat *keylight*.

Hi ha diverses maneres de fer una incrustació de *chroma-key* en After Effects, però la millor alternativa és utilitzar l'efecte *keylight*. Es tracta d'un efecte creat per The Foundry, que s'inclou en After Effects. És un potent incrustador amb nombrosos controls i també un dels pocs que poden realitzar una incrustació d'un sol clic.

Vídeo 32. Material original d'aquest nou cas

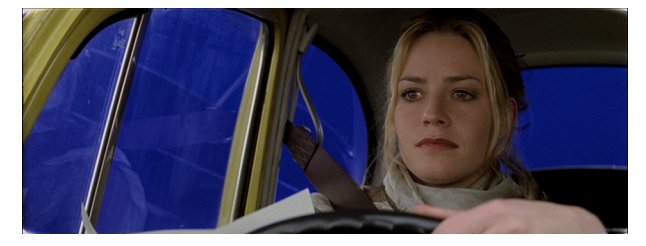

<https://www.youtube.com/watch?v=Js7FENrzhe4>

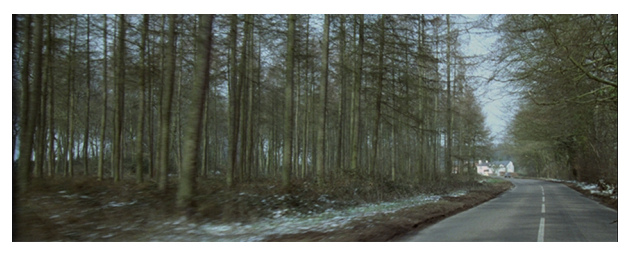

<https://www.youtube.com/watch?v=aRCHaQXVDAM>

En aquesta primera opció veiem el cas d'un *chroma-key* amb un fons *chroma* blau molt ben rodat. És molt uniforme i la poca lluminositat està justificada, basant-se, precisament, a poder aprofitar els reflexos semitransparents al vidre, a l'esquerra del fotograma.

Vídeo 33. Casos de procediments de composició digital a AE-2B/1

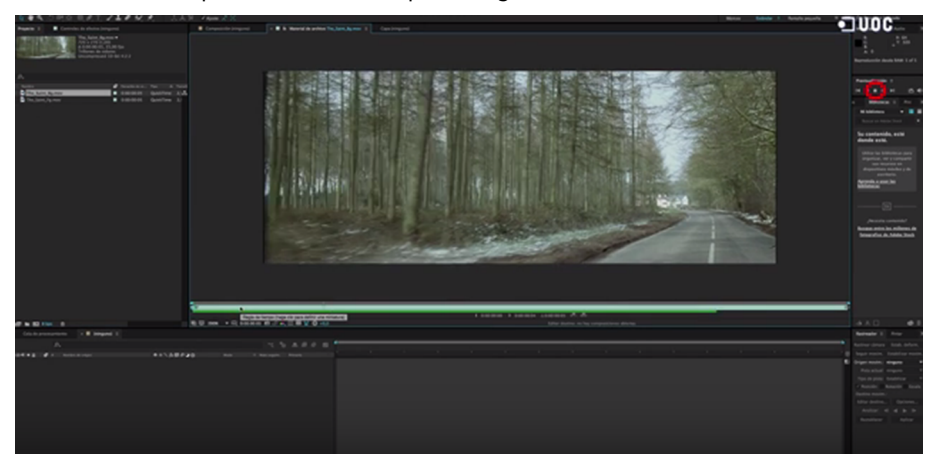

<https://www.youtube.com/watch?v=PNCNENdJ6u0>

Es tracta d'una pràctica molt habitual en postproducció, la d'incrustar el fons en el cas que l'acció transcorri dins d'un cotxe. Resulta molt més pràctic, la majoria de les vegades, controlar l'acció dels actors dins d'un cotxe a plató que a la carretera. Per això cada vegada és més habitual haver d'enfrontar-nos a aquest cas.

Vídeo 34. Resultat final del primer exercici

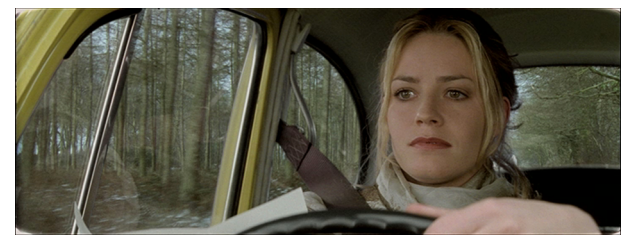

<https://www.youtube.com/watch?v=fouBptyExOA>

A continuació veurem un altre cas de "*chroma-key* amb transparències", aquesta vegada seran dos fotogrames estàtics. El procediment serà el mateix però amb la diferència que ens trobarem amb més inconvenients que en l'exercici anterior, per la qual cosa el procediment variarà considerablement.

#### Figura 5. Material original del segon exercici

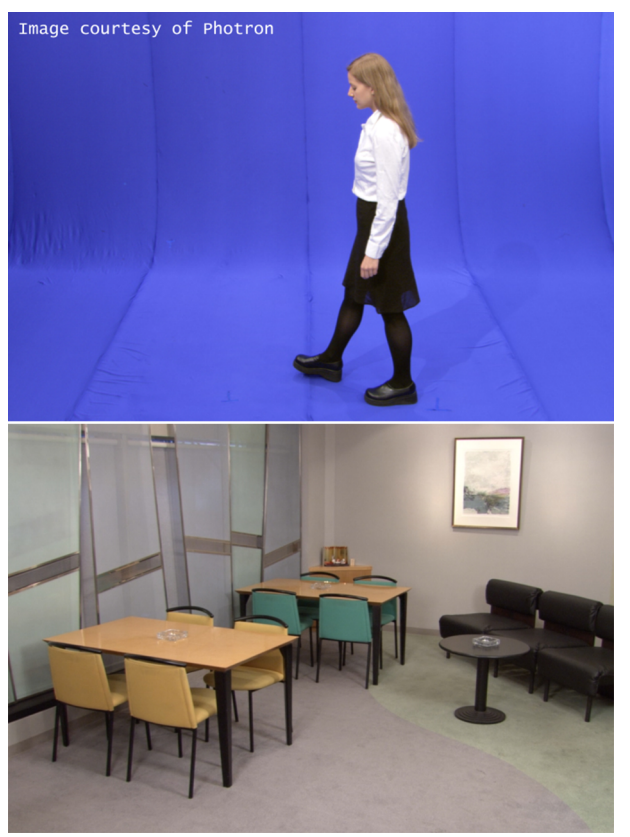

Ja podem observar, a simple vista de l'original, que el *foreground* de la noia ens donarà alguns problemes afegits a causa de la contaminació blava, en tota la seva figura, que fa que estigui envoltada de blau *chroma* pertot arreu.

Recordem que s'aconsellava situar el subjecte prou allunyat del fons *chroma* perquè això no succeís. Aquesta vegada resulta inevitable, ja que necessitem poder retallar també els seus peus i el blau *chroma* ha d'abastar tot el seu perfil.

Un altre problema afegit és el fet d'utilitzar tires de paper o tela *chroma*, ja que, com podem observar també a simple vista, els entroncaments entre una tira i una altra produeixen un blau més fosc que ens dificultarà la neteja en la retallada. Les considerables diferències de llum en el fons blau *chroma*, la seva falta d'uniformitat, també dificultarà la nostra feina, com veurem.

També hem de tenir molt en compte utilitzar un "tret" de càmera, òptica, il·luminació, etc., tan semblants com sigui possible en els dos clips.

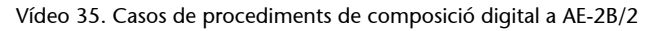

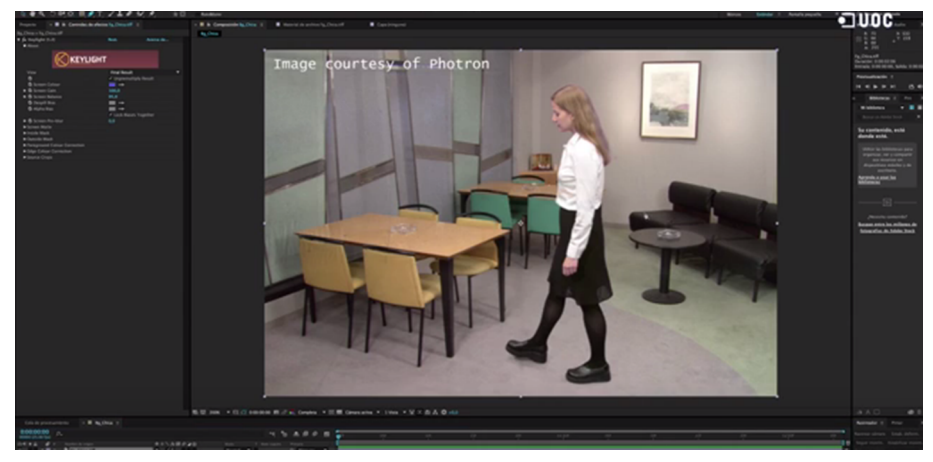

<https://www.youtube.com/watch?v=GC1NHigYXzk>

Hem de tenir en compte que és una pràctica molt habitual realitzar diferents ajustaments de *chroma* per a una mateixa escena i que podem continuar fent ajustos parcials per afinar una mica més el resultat, però no hem de perdre de vista que qualsevol màscara manual que s'afegeixi caldria animar-la i ajustar-la a cada element del clip en moviment, ja sigui a través de diferents *trackings* i/o rotoscòpies.

Figura 6. Pla finalitzat

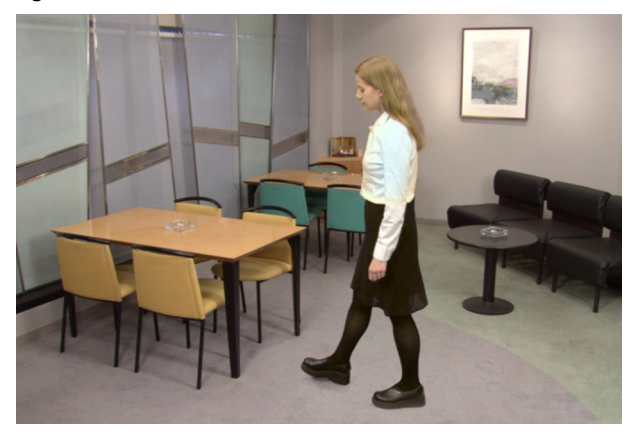

Aquest tercer exercici que ens ocupa ara és molt semblant a l'anterior, amb la particularitat que la qüestió de les transparències es presenta en la seva màxima expressió.

Es tracta d'un *chroma-key* on apareix un cendrer de vidre amb nombroses irregularitats i un parell de columnes de fum de dues cigarretes.

#### Figura 7. Material de partida del tercer exercici

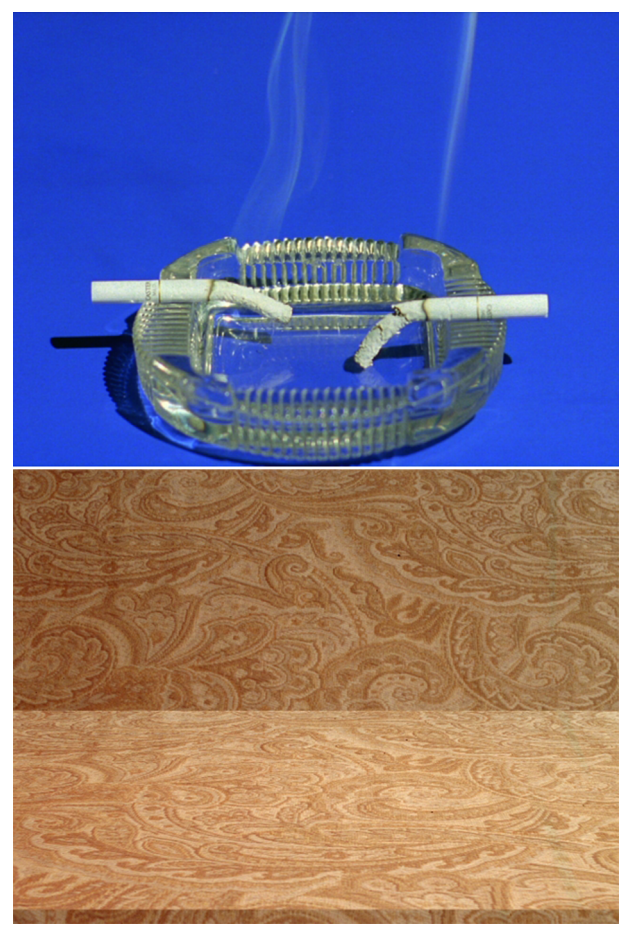

Aquest cop ens trobem davant d'un blau *chroma* de fons bastant acceptable, ja que no s'aprecien moltes diferències de tonalitat a primera vista.

També es tracta de dos fotogrames estàtics, així que hem de tenir en compte que el procediment de les màscares pot haver de ser objecte d'aplicació de *trackings* i/o rotoscòpies en el cas de treballar amb una seqüència d'imatges en moviment. Analitzarem a continuació com resoldre aquest nou cas.

Vídeo 36. Casos de procediments de composició digital a AE-2B/3

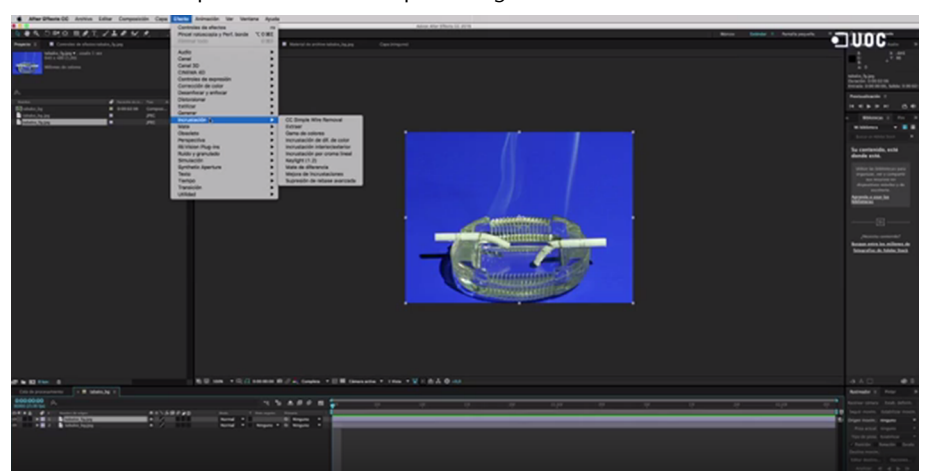

<https://www.youtube.com/watch?v=MtLRa0nuyY4>

És molt probable que ens trobem lleugeres diferències, sobretot de gamma, en funció del format que fem servir com a sortida del nostre treball. Així doncs, cal tenir en compte que no obtindrem exactament el mateix resultat si fem servir com a sortida un arxiu QuickTime, una seqüència d'imatges SGI, o TIFF, etc.

No tots els formats gestionen la informació de la mateixa manera ni actuen igual davant del mateix renderitzat per part del mateix programari, motiu pel qual no cal descartar haver de tornar a entrar a After Effects i realitzar uns lleugers ajustaments extra a causa d'aquesta circumstància.

Figura 8. Resultat final d'aquest nou exercici

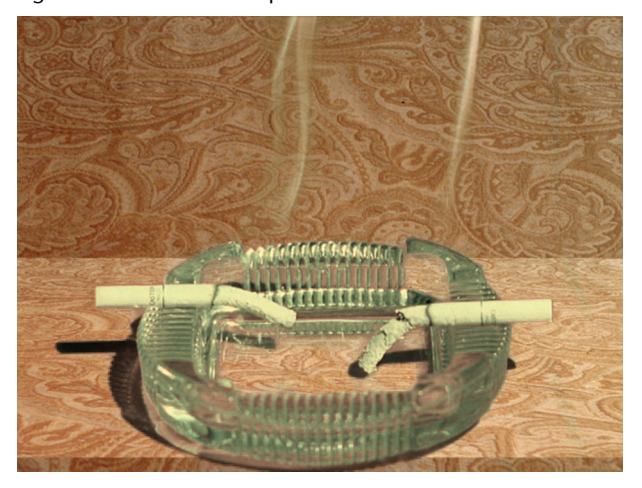

#### **2.3.2.** *Chroma-key* **amb transparècies i** *tracking*

<span id="page-39-0"></span>A continuació veurem un cas bastant comú, també, pel que fa a *chroma-keys* dedicat a la incrustació del fons des de l'interior d'un vehicle en moviment.

Com ja hem vist, la solució del *chroma-key* en aquests casos és una pràctica cada vegada més estesa i la circumstància que el vehicle estigui en moviment ens planteja una sèrie de condicionants que passem a analitzar.

Es poden donar dues circumstàncies que ens marcaran el procediment que cal utilitzar pel que fa al lloc en què estava situada la càmera en el rodatge. Aquesta particularitat ens obligarà a prendre una sèrie de decisions, com veurem a continuació.

En primer lloc ens podem trobar que l'acció s'hagi rodat des d'una càmera subjectada al vehicle, de manera que qualsevol moviment del vehicle (sots, frenades, accelerades, etc.) no es manifestaran com a moviment de càmera, en ser un sol bloc, cotxe i càmera.

El cotxe i la càmera "viatjaran" junts i la sensació que tindrem, en observar el rodatge del *chroma-key* de l'interior del vehicle, serà d'estabilitat total sempre, encara que el cotxe faci una frenada o passi per sobre d'un sot.

Llavors el moviment del cotxe es "manifestarà" en el paisatge del fons, a través de les finestres del vehicle. Si el cotxe passa per sobre d'un sot ho sabrem perquè en el fons apreciarem un cop, si el cotxe s'atura ho sabrem perquè el fons s'aturarà de cop i volta, etc.

En aquest cas cal ser molt curosos en el moment de rodar el fons que incrustarem mitjançant el *chroma-key*, perquè quadrin perfectament les accions del conductor amb el que veiem a través de les finestres. L'ús d'un *cámara-car*, rodant el fons en l'angle, alçada, sincronització, etc., necessaris, en aquest cas és pràcticament imprescindible.

El procediment que realitzarem en aquests casos és el de l'ajustament del *chroma-key* el millor possible, tenint en compte de nou les transparències, ja que si el rodatge s'ha realitzat correctament, tot s'ha de limitar a això.

Vídeo 37. Moviment aplicat només al fons

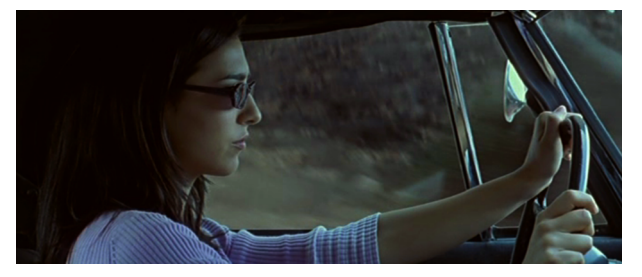

[https://www.youtube.com/watch?v=SPDjvHN\\_dzA](https://www.youtube.com/watch?v=SPDjvHN_dzA)

En molts casos se sol aplicar un lleuger moviment també al cotxe (*foreground*) similar al del fons (una aplicació del *tracking* del fons a menor escala) per ajudar en la integració, encara que la primera temptativa ja seria correcta podrem observar, a continuació, que el segon resultat és molt millor.

Això és degut a la nostra "educació visual", ja que ningú ha viatjat mai en cap vehicle i el seu moviment ha estat exactament el del propi vehicle, tret que ens hagin "cosit" al seient, cosa poc probable.

L'efecte de "rebot" que produeixen els sots en el subjecte/càmera és el que reproduirem en aquest petit moviment afegit.

Vídeo 38. Moviment aplicat al fons i al cotxe

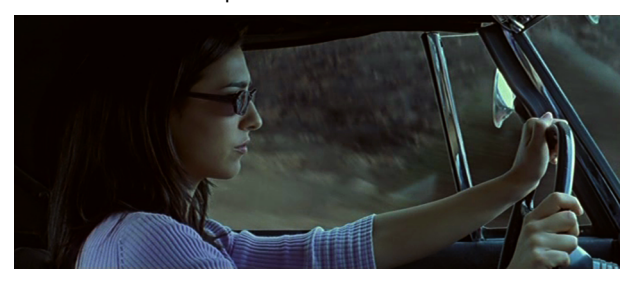

<https://www.youtube.com/watch?v=Mv3ZvMTR5lE>

En segon lloc ens trobem amb els casos en què la càmera ha estat situada independent del vehicle en el rodatge, normalment càmera fixa fora del vehicle, ja sigui a través d'una porta o finestra oberta o perquè el vehicle està prèviament seccionat, perquè se n'ha eliminat una part, de manera que, des de fora, podem simular la sensació d'estar a dins.

En aquest cas **síquetindrem"manifestació"** directa del moviment del cotxe. Normalment se sol recórrer a uns quants braços forts durant el rodatge per simular l'efecte que produeixen en el vehicle els sots, frenades, etc., de manera que, a més, aconseguim una certa "reacció" del personatge davant els moviments del vehicle.

Tenim l'opció de fer veure que la càmera està "flotant", traslladant-se, seguint l'acció i que no li afecta l'entorn, amb la qual cosa el resultat tornaria a ser semblant al que ens trobàvem a la primera temptativa de l'exemple anterior però a la inversa, en lloc de ser el vehicle ara seria el fons el que no patiria les oscil·lacions pròpies que produeix la conducció d'un vehicle per una calçada, camí, etc.

Ens trobaríem, de nou, que el resultat seria poc creïble, sobretot perquè no estem acostumats a veure una acció d'aquest tipus d'aquesta forma. Seria com haver-ho rodat en helicòpter, més o menys, i els plans rodats d'aquesta manera acostumen a ser més oberts i se sol apreciar que estem fora del vehicle, encara que estiguem utilitzant un teleobjectiu.

La millor opció serà, doncs, aplicar el mateix moviment al fons que el que té el vehicle, com si ho haguéssim rodat en un *cámara-car*, paral·lel al vehicle principal, i, per tant, com si les irregularitats del terreny també li estiguessin afectant a la càmera.

Per això, sovint, haurem d'estabilitzar el moviment que tingui el fons, si és possible i si és el cas, abans d'aplicar-li el nou *tracking*, ja que si no ho féssim se sumarien els dos moviments, el del propi rodatge del fons i el nou moviment que li aplicarem, el del vehicle del *chroma-key*.

Aquesta estabilització la realitzarem només en "y", ja que estabilitzar en "x" és impossible si tenim en compte que el fons està movent-se lateralment per simular que estem avançant. Per a això haurem d'anar canviant el/s punt/s d'anàlisi del *tracking* a mesura que el fons avança, ja que anirà/n canviant en el recorregut, més sovint com més ràpid anem. Així, cada vegada que desaparegui la referència buscarem una nova a l'altre extrem del quadre.

A més, si en l'exemple anterior aplicàvem el *tracking* al vehicle a menor escala, aquest cop farem el mateix amb el fons, si el que volem donar a entendre és que el fons es troba a una certa distància, ja que com més allunyat estigui el fons del vehicle, menys quantitat de moviment tindrà.

#### Anem, a continuació, a realitzar un exercici relatiu a aquest nou cas.

Vídeo 39. Originals de rodatge

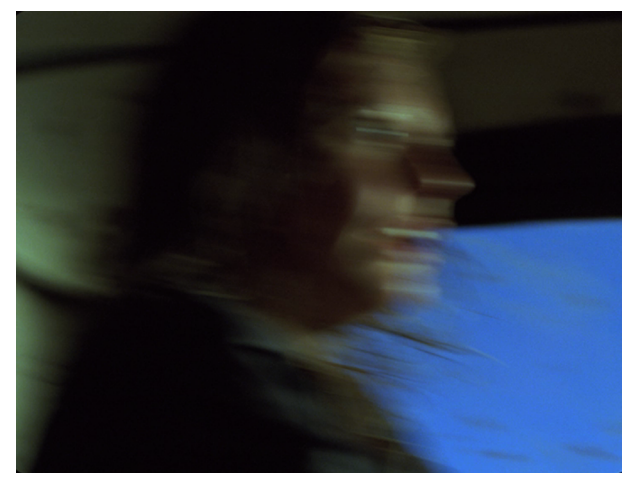

[https://www.youtube.com/watch?v=wHt7\\_Gv1beU](https://www.youtube.com/watch?v=wHt7_Gv1beU)

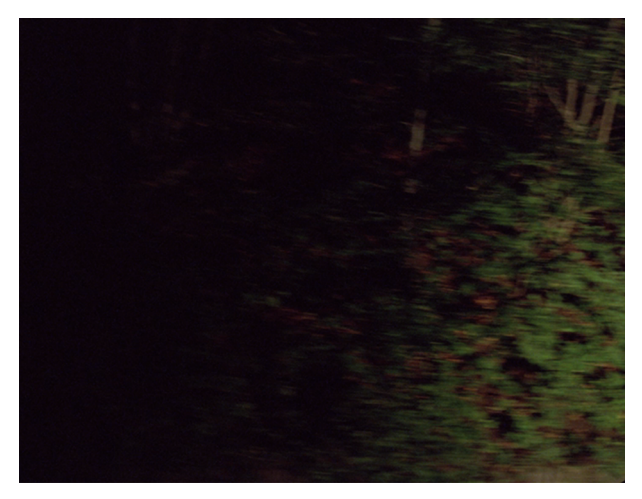

<https://www.youtube.com/watch?v=WH8vZob-wLM>

Com podem observar, en el rodatge del *foreground*, la quantitat de moviment és molt gran perquè passem per un camí molt irregular i a una velocitat elevada. El fons ha de moure's a una escala molt semblant al vehicle, pel que fa a la sensació de "sots". La sensació de velocitat ja ens ve donada pel propi rodatge.

Així, movent el fons (*background*) a una escala semblant al *foreground*, ho estem situant molt a prop del vehicle i això ens reforçarà el dramatisme que requereix el pla.

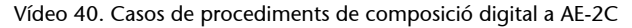

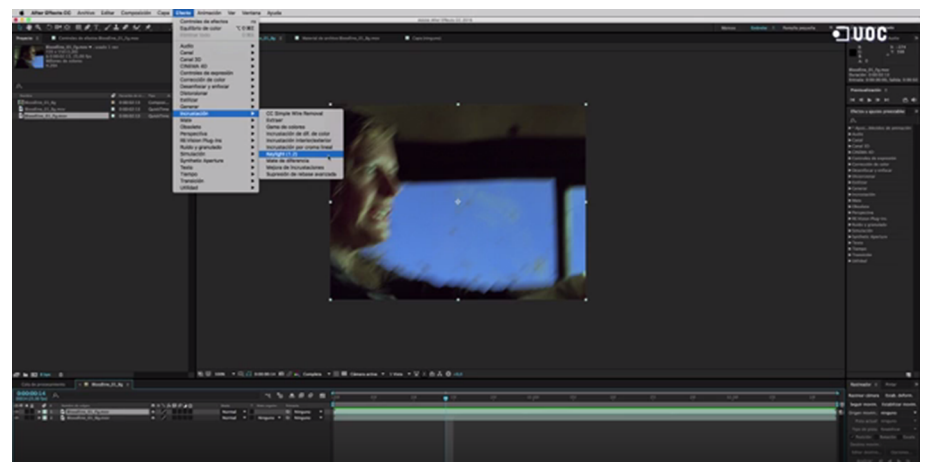

<https://www.youtube.com/watch?v=MKh9XFI0MSI>

També farem una sèrie d'ajustaments pel que fa a "nivells" i "to/saturació" al *background* per afinar el resultat de la feina, però això és un tema que tractarem més endavant, en l'últim capítol.

Vídeo 41. Pla acabat abans de la finalització

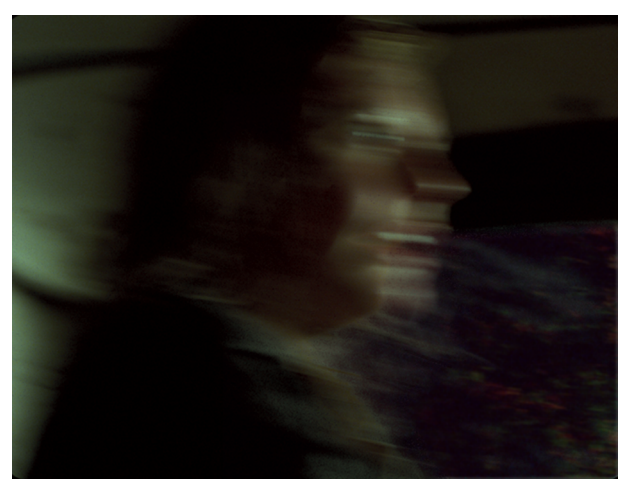

[https://www.youtube.com/watch?v=q7uc3xtq\\_kk](https://www.youtube.com/watch?v=q7uc3xtq_kk)

#### **2.3.3. El cel com** *chroma-key*

<span id="page-43-0"></span>La majoria de vegades que ens enfrontem a un rodatge en exteriors ens trobem amb cels plans que no ens aporten ni espectacularitat ni dramatisme al nostre material. Fins i tot esperant l'època precisa, és molt complicat "endevinar" que en el nostre tir de càmera apareixeran aquests núvols que ens "vestiran" el pla.

Fins i tot podem trobar-nos que el tipus de cel que ens trobem va totalment "en contra" del que volem explicar. No cal comentar els casos en què necessitem que treguin el nas els núvols amenaçadors de pluja per obligació, perquè ho requereix el guió.

Una pràctica molt estesa, tant en publicitat com en cinema, és la d'incrustar cels "falsos" per aconseguir plans molt més "dirigits".

Moltes vegades no es tracta d'incrustar aquest núvol espectacular tipus cumulonimbus, sinó més aviat de "trencar" la monotonia d'un cel totalment pla o "brut", amb un lleuger degradat d'intensitat de llum que "no diu res".

A continuació veurem l'original de rodatge i el resultat final, en fotograma estàtic, per a una campanya publicitària de Repsol de 2008:

Figura 9. Original de rodatge i resultat final

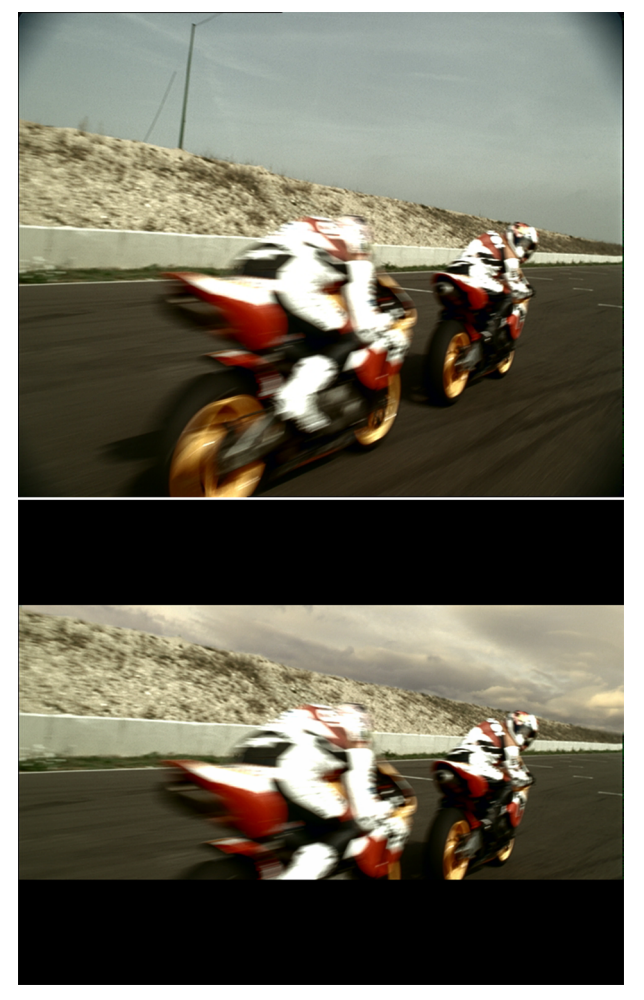

Podem observar que el nou cel confereix més dramatisme a l'acció, a més "aprofitem" per amagar un element del paisatge, com és el pal situat a la part superior esquerra del quadre.

El cel acostuma a contenir, en si mateix, una quantitat de llum que ens permet, la majoria de les vegades, fer un *chroma-key* (per crominància) o un *luma-key* (per luminància) per poder realitzar una retallada i incrustar un altre cel.

No cal dir que un cel gairebé pla i lluminós és ideal per a aquesta pràctica, que seria el més semblant a una tela de blau *chroma*. L'existència de núvols i la falta de llum complica considerablement el procediment, tot i que, com sabem, on no arriben les eines automàtiques arriba la rotoscòpia.

Hem de tenir molt en compte d'on procedeix la llum, per no incórrer en contradiccions. La il·luminació d'una escena que prové d'una font de llum de la part dreta del quadre pot entrar en contradicció amb un cel afegit en què el sol es troba a la part esquerra del quadre. Tot i que, malgrat això, en la majoria d'ocasions podrem aplicar-li un capgirat horitzontal.

Si no tenim en compte aquests detalls la integració es veurà "minvada" i acostuma a passar allò de: "hi ha alguna cosa estranya i no sé què és". Anem a veure un nou procediment per a aquest tipus de casos.

Figura 10. Imatge estàtica de partida

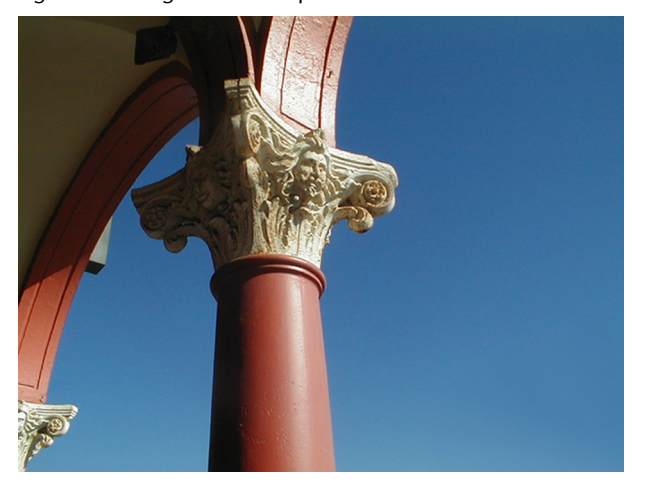

En aquest exercici veiem que el cel és prou homogeni i el color saturat perquè no siguin necessàries màscares addicionals més que les que ens proporcionarà el *keylight*.

Intentarem escollir una imatge de cel que s'adeqüi a la llum del motiu, o sigui que la font de llum, el sol en aquest cas, provingui de la dreta i fora de quadre.

Figura 11. Imatge estàtica dels núvols que incorporarem

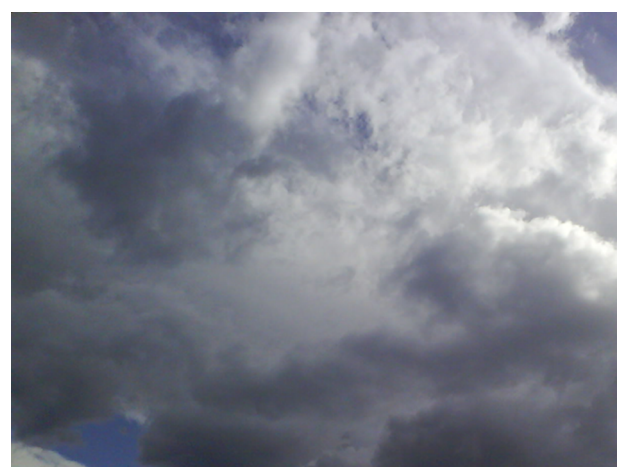

Hem triat aquesta imatge com podríem haver escollit qualsevol altra, tot anirà en funció de la font d'il·luminació i, sobretot, de l'efecte que vulguem causar en l'espectador, com veurem més endavant.

Vídeo 42. Casos de procediments de composició digital a AE-2D

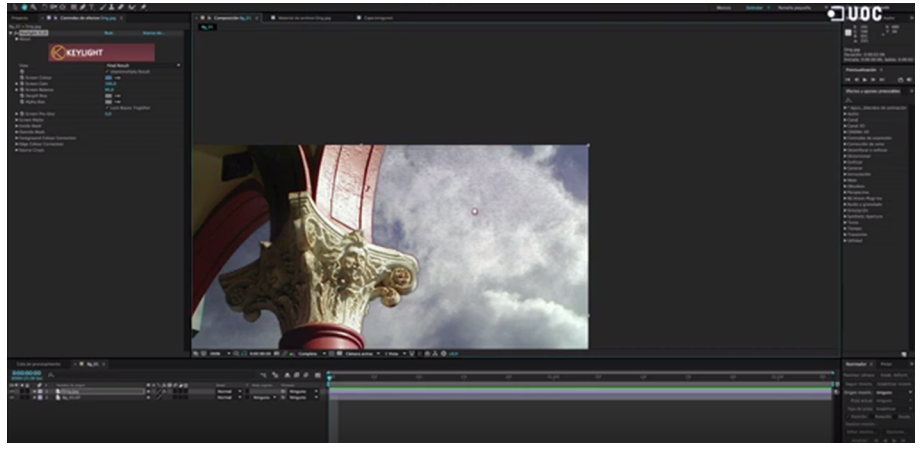

<https://www.youtube.com/watch?v=q0uXpIoRbV4>

Si en lloc d'haver utilitzat una imatge estàtica utilitzéssim un clip en moviment, tindríem en compte un possible *tracking* del *foreground* per aplicar-lo al *background*, si la imatge principal tingués moviment de càmera. Igualment a les possibles màscares manuals que hàgim pogut realitzar.

Com hem vist al capítol anterior, aplicaríem l'anàlisi del *tracking* com ho fèiem en el cas del vehicle i el fons allunyat d'aquest, encara que aquesta vegada a una escala molt més reduïda, ja que els núvols estan a molta distància dels objectes analitzats.

Figura 12. Resultat final estàtic de la incorporació

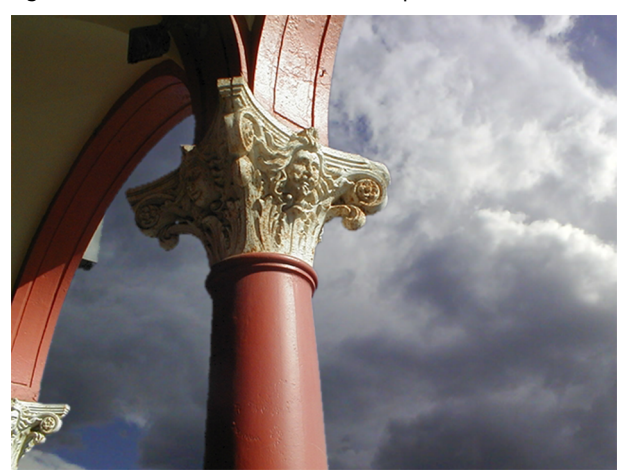

A més, si el *background* (núvols) segueix sent una imatge estàtica, encara que el clip del *foreground* estigui en moviment, podem aplicar un lleuger moviment i deformació als núvols per fer veure que es mouen per efecte del vent, afegit al possible moviment de càmera que contingui el *foreground*.

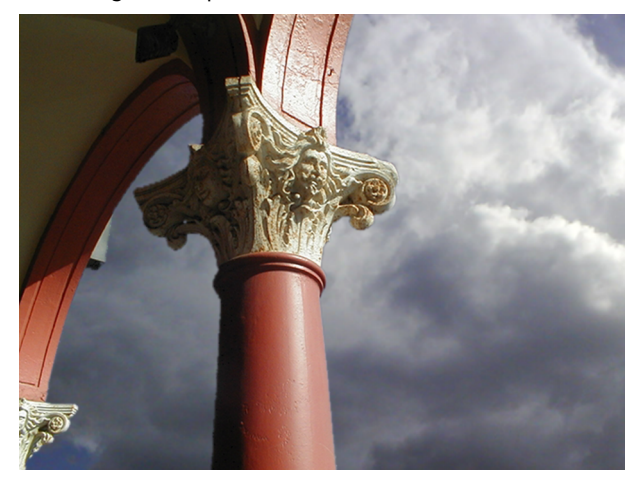

[https://www.youtube.com/watch?v=7HuEm9EoP\\_k](https://www.youtube.com/watch?v=7HuEm9EoP_k)

Primer de tot cal aplicar una lleugera ampliació de l'escala al *background*, per disposar de prou marges per desplaçar-lo. Després, una petita animació de posició d'"x", en aquest cas d'esquerra a dreta.

I, per finalitzar, un lleuger efecte "CC Power Pin", perquè es deformi al final de l'animació, ampliant els paràmetres d'"y" a la part dreta i reduint els paràmetres d'"y" a la part esquerra, donant la sensació de desplaçar-se en arc i de guanyar perspectiva a mesura que avança.

La nostra avançada cultura visual fa que, si no li haguéssim aplicat aquesta petita distorsió, molt probablement notaríem que es tracta d'una imatge estàtica desplaçada digitalment. En ser el *foreground*, també, un fotograma estàtic, li hem aplicat una lleugera ampliació d'escala a mesura que avança l'animació.

Una ampliació que també li hem aplicat, a molt menor escala, al *background*. Sembla que estan bastant igualades de color les dues capes, així que ja només quedarà realitzar diverses vistes prèvies per revisar el resultat.

# **3. Casos de** *foreground***,** *background* **i màscara**

#### <span id="page-48-0"></span>**3.1. Introducció**

<span id="page-48-1"></span>Parlem de casos de *foreground*, *background* i màscara quan ens referim a casos igualment de *foreground* i *background*, com en el capítol anterior, però amb la diferència que la màscara que ens retallarà el *foreground* no va inclosa en el propi clip.

Aquesta màscara pot ser manual, generada en el propi entorn compositiu, o externa, és a dir, incorporada a la composició com un clip més, com en el cas que el *foreground* sigui un element CGI (*computer-generated imagery* o imatges generades per ordinador).

Els casos que veurem a continuació són els més "normals" en composició, entenent com a "normals" el que a qualsevol "profà" li vindria al cap quan escolta la paraula "composició digital".

Efectivament, podríem dir que els exemples que veurem a continuació són un reflex directe de l'"essència" de la composició digital, és a dir, "retallar" una imatge escollida per a "enganxar-la" en una altra imatge escollida, sense rodatges "especials" pel mig, sense canals afegits, sense errors per solucionar, etc.

# **3.2. Estudi de casos**

#### <span id="page-48-2"></span>**3.2.1. Casos amb** *tracking* **i rotoscòpia**

<span id="page-48-3"></span>En aquesta ocasió ens trobem que hi ha algun element de l'acció en el *background* que creua per davant del *foreground*. És a dir, l'element que afegim a la nostra composició no es troba en el terme més aproximat a la càmera.

Si no hem tingut la precaució de rodar aquest element de l'acció situat en primer terme a banda i en *chroma-key*, no tindrem més remei que intentar fabricar una màscara per reservar-lo de l'element a afegir, o sigui, aïllar-lo de l'acció.

Sempre és preferible intentar aconseguir aquesta màscara, que ens "reservi" aquest element, de forma automàtica, és a dir, a través d'una eina de *keying* del nostre programari.

Hem de tenir en compte que les rotoscòpies (com sabem: màscares manuals realitzades fotograma a fotograma), a més de ser un treball lent, no sempre donen bon resultat, ja que si no som molt meticulosos el resultat pot no ser vàlid i ens produirà un parpelleig en la imatge que ens "delatarà".

Sovint no hi ha més remei que recórrer a la tècnica de la rotoscòpia, com veurem en el present exercici, però si les condicions de llum i/o color de la zona a reservar ens ho permeten, intentarem aprofitar aquesta circumstància per realitzar la màscara de forma automàtica.

Vídeo 44. Elements per a la realització del present cas

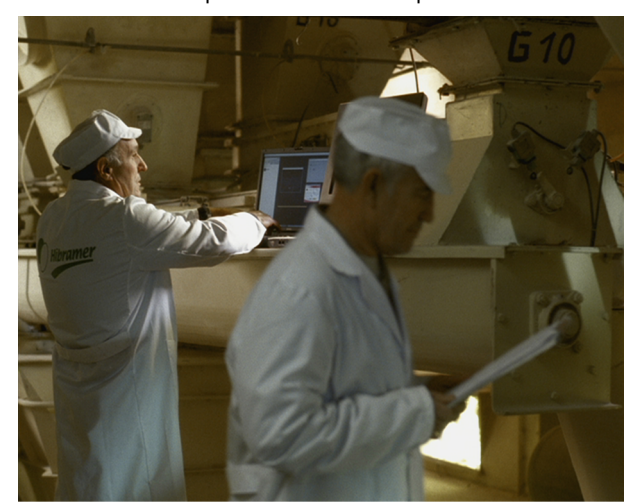

Resultat de l'enquesta de juny de 2003

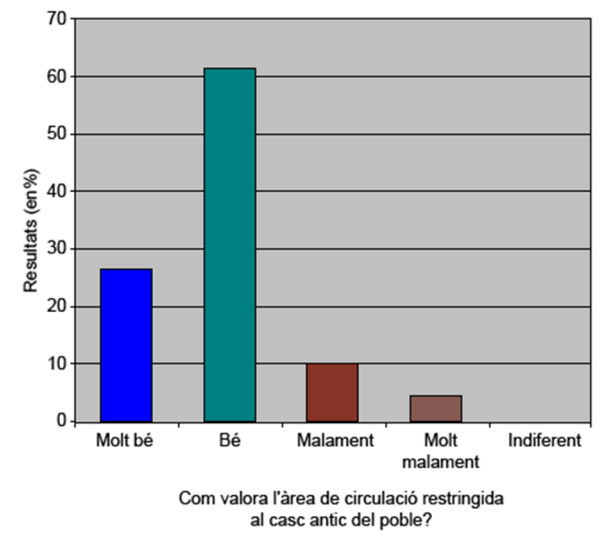

[https://www.youtube.com/watch?v=O0TJ8\\_PvRU8](https://www.youtube.com/watch?v=O0TJ8_PvRU8)

En aquest exercici hem d'incrustar la gràfica que acabem de veure (la imatge estàtica en segon lloc) a la pantalla que es troba darrere del personatge que passa llegint uns informes, en primer terme de l'acció del vídeo (en primer lloc).

Podem observar que la pantalla en qüestió està apagada, fet que resulta un avantatge i un desavantatge. L'avantatge és que podem aprofitar el degradat de llum que li ocasiona la il·luminació de l'escena, i això és una cosa que ens ajudarà molt en la integració.

El desavantatge és que, el fet que estigui apagada, no ens permet fer una màscara automàtica, ja que la llum que desprendria, d'estar encesa, ens valdria com una diferència notable de llum com perquè un ajust de *keying* per luminància fos suficient per reservar al personatge.

Anem, doncs, a enfrontar aquest nou repte en el qual ja sabem, amb gairebé total seguretat, que haurem de realitzar una rotoscòpia per arribar a bon terme.

Vídeo 45. Casos de procediments de composició digital a AE-3A

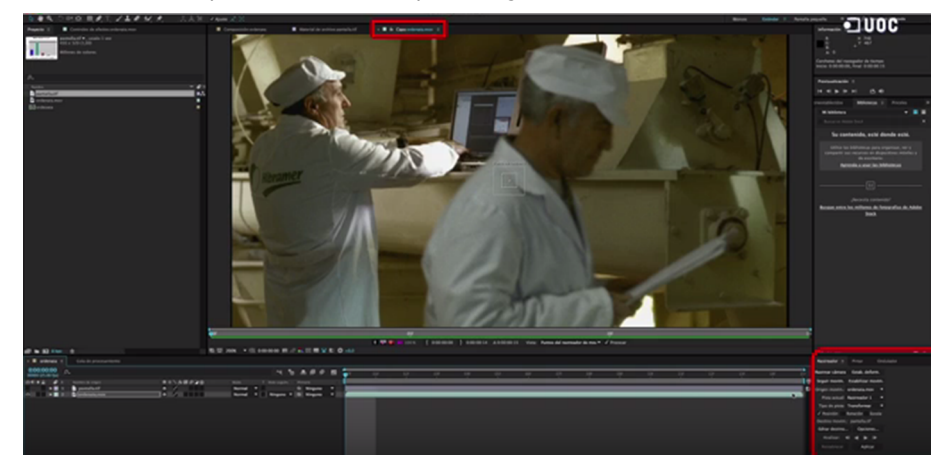

[https://www.youtube.com/watch?v=ZR2R\\_rGqSt4](https://www.youtube.com/watch?v=ZR2R_rGqSt4)

En aquest cas també deixarem per a l'últim capítol la finalització de l'exercici, l'ajust de llum, color i transparència que acabarà d'integrar-lo.

Vídeo 46. Resultat abans de la finalització

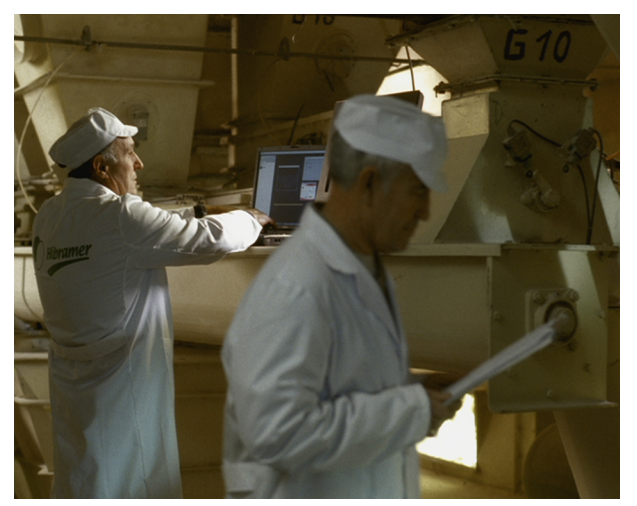

<https://www.youtube.com/watch?v=SEs5QhwRwJg>

#### **3.2.2. Imatge especular**

<span id="page-51-0"></span>És freqüent, en cinema i televisió, haver de recórrer a la composició digital per resoldre una qüestió amb mirall, reflex en el vidre d'una finestra, d'una pantalla de televisió, etc., ja que la càmera també s'hi veu reflectida i limita moltíssim l'angle de la presa en el rodatge.

Moltes guies utilitzen aquest cas per explicar el funcionament de determinades eines o filtres, però a diferència d'aquestes, abordarem aquest cas tenint en compte que el plànol que estudiarem és d'una imatge en moviment.

Es tracta, en concret, d'un moviment de càmera apropant-se a un mirall frontalment sense que la càmera es vegi reflectida, cosa impossible de fer directament de rodatge. Anem a veure les particularitats d'aquest tipus de casos mentre resolem l'exercici proposat.

Afrontarem aquest nou procediment tenint en compte que, igual que passarà a l'últim capítol, el procés de finalització es fonamenta en l'observació. Només si hem observat detingudament com es comporta el nostre entorn quan es troba "dins" d'un mirall o reflex, serem capaços d'entendre i progressar en aquest procediment.

És molt probable que amb uns amplis coneixements sobre el comportament de les ones, concretament les electromagnètiques com la llum, i les lleis de la reflexió, no hauríem de plantejar aquest cas com a digne d'estudi.

Per tant, i abans de començar l'exercici, donarem per suposat que cap especialista en el comportament de les ones i les lleis de la reflexió es troba entre nosaltres. Anem a abordar el cas tenint en compte en tot moment, com dèiem, l'observació, i m'atreveixo a assegurar que els fruits d'aquesta observació porten, en la majoria dels casos, a sorpreses majúscules.

En contra del que un podria pensar, una imatge reflectida en un mirall (el nostre entorn) pateix una minúscula ampliació comparat amb l'ampliació del propi mirall si ens acostem a aquest. Us convido a realitzar la prova, ja que fins que no ho veus amb els teus propis ulls sembla difícil de creure.

El que sí que passa és que nosaltres **síqueensampliem** (obvi), però en el cas que ens ocupa aquest element no hi intervé, ja que "nosaltres" reflectits en el mirall és com dir "la càmera", i això és una cosa que no ens interessa.

D'altra banda, el que també s'**ampliaéselcampdevisibilitat** d'aquest entorn, no el propi entorn (si de cas en una proporció minúscula). Anem a descobrir aquest tipus de coses en el mateix exercici, que consta d'aquestes peces: Tres imatges estàtiques. Un *background* (el propi mirall en el seu entorn), el *foreground* (la imatge reflectida al mirall, o sigui, el contraplà del mirall) i un element per entendre millor l'exercici, un esquitx de sang que inclourem en la superfície del mirall.

Figura 13. Fotografies originals per a la confecció de l'exercici

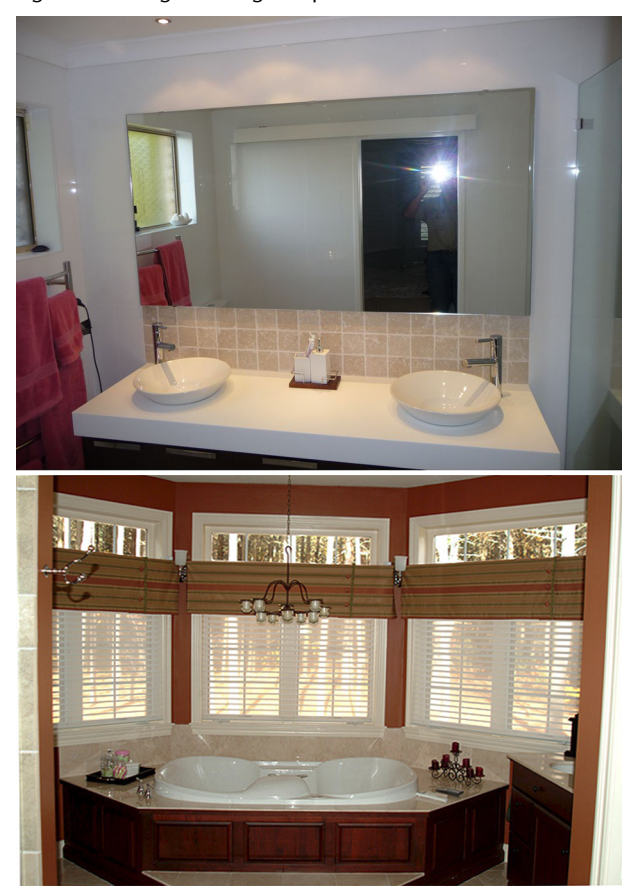

Aquestes dues imatges haurem de manipular-les convenientment per encaixar més o menys les perspectives, el color, etc., i fer creïble el resultat. Evidentment s'han buscat dues imatges prou frontals per no fer molt complicat aquest ajust.

Cal tenir en compte que són dues imatges realitzades amb càmeres "domèstiques", encara que aquest terme cada vegada està més a prop del "professional" i cada dia que passa perd més sentit.

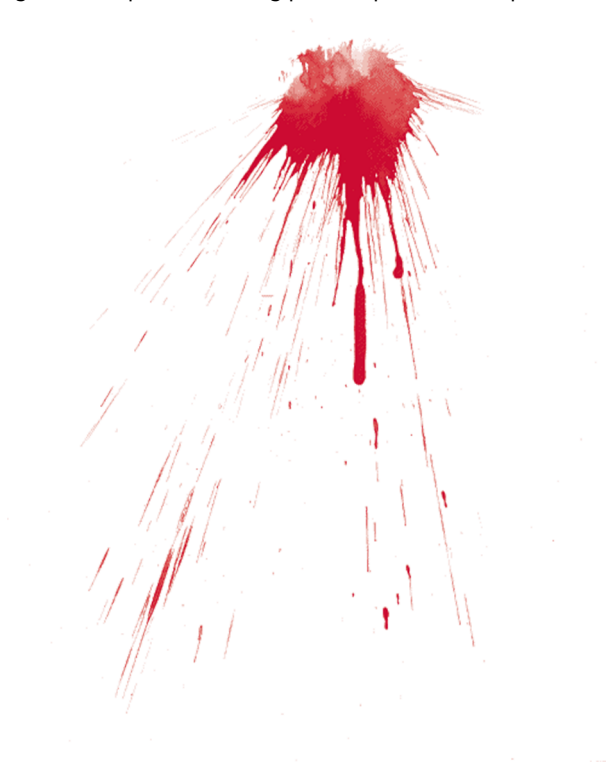

I, finalment, la capa de l'esquitxada de sang. Es tracta d'un element que ens ajudarà a entendre, sobretot, les qüestions d'ampliació i focus en el procediment que ens ocupa. Podria tractar-se, també, d'una inscripció en el mirall amb llapis de llavis, per exemple.

Vídeo 47. Casos de procediments de composició digital a AE-3B

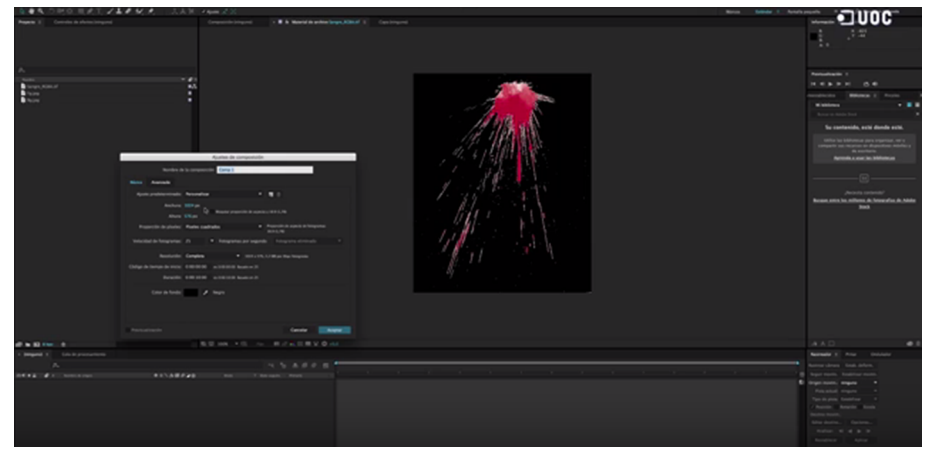

<https://www.youtube.com/watch?v=n9DsLoAVtaA>

Ja vèiem que els paràmetres d'ampliació es comporten d'una manera concreta en el *foreground* (interior del mirall), respecte als paràmetres d'ampliació del *background* (el propi mirall i el que l'envolta), és a dir, no es corresponen.

D'altra banda, si analitzéssim els paràmetres relatius a la posició veuríem que sí que es corresponen. Els paràmetres de moviment en "y" cap avall es correspondrien amb paràmetres de moviment de l'altra capa cap amunt.

El que passarà en el cas del focus és semblant al que passa amb la posició. Si ens acostem molt al mirall és molt probable que vegem desenfocada la imatge reflectida al mirall, sempre que el propi mirall segueixi enfocat. Per contra, si enfoquem la imatge interior del mirall es desenfocará el propi mirall (i, conseqüentment, qualsevol element que es trobi en el mateix pla, com l'esquitxada de sang, en aquest cas).

Així doncs, podríem deixar enfocat, al final de l'animació, el fons i desenfocar el *background*, és a dir, el plànol corresponent al mirall i qualsevol element de l'entorn que estigui situat en el mateix pla (les aixetes, l'esquitxada de sang, el retallada del mirall, etc.), mitjançant un "desenfoc gaussià" la "difuminació" podria estar al voltant del valor 4,0 en l'últim fotograma i 0,0 en el primer.

Vídeo 48. Solució desenfocant el *background*

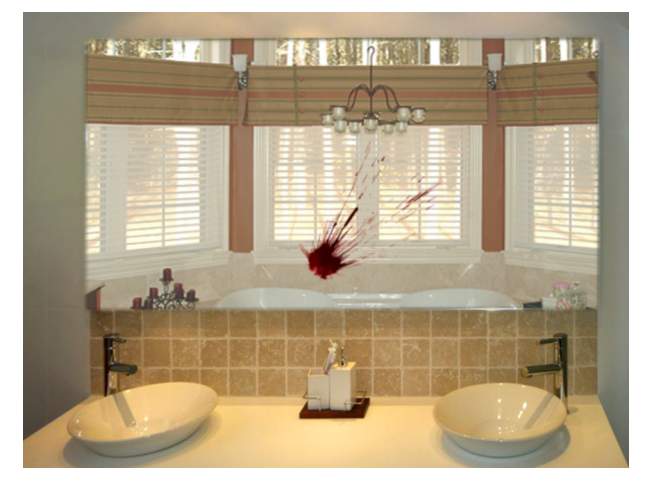

<https://www.youtube.com/watch?v=1PWA37Q9fE8>

Per contra, podríem deixar enfocat el *background*, l'esquitxada de sang i la retallada del mirall (capa de formes) i efectuar-li l'efecte "desenfoc gaussià" animat al *foreground*.

Vídeo 49. Solució desenfocant el *foreground*, el reflex al mirall

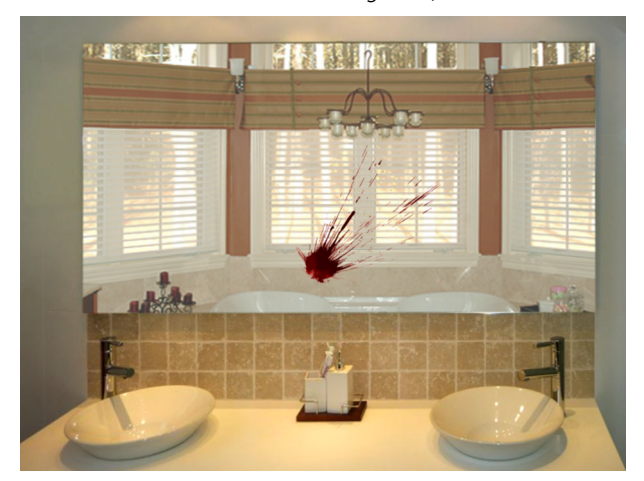

<https://www.youtube.com/watch?v=-TudLicC9zw>

# **4. La finalització**

#### <span id="page-55-0"></span>**4.1. Introducció**

<span id="page-55-1"></span>Com ja hem vist, en alguns exercicis hem deixat la finalització per a aquest capítol. És una part molt important en composició, ja que tot el procés, fins a aquest punt, no deixa de ser una qüestió més o menys "tècnica". Per això la tractem a part, almenys, en alguns dels casos.

En aquesta última part de cada un dels procediments ens trobem amb alguna cosa en comú, la finalització o la "rematada" de la integració.

És una qüestió que es fonamenta en les qüestions adquirides per l'observació en la seva màxima expressió i, la majoria de les vegades, es tractarà d'igualar les característiques "visuals" de la imatge de base o *background*, com ara la llum, el color, la textura, etc.

És molt habitual que l'element a afegir procedeixi d'una font molt diferent de la imatge on cal integrar-la, és per això que aquest procediment es converteix en pràcticament imprescindible. Fins i tot si el *foreground* procedeix del propi *background*, la majoria de vegades les condicions de llum varien en funció del lloc on estaven originalment.

Per molt bé que desenvolupem els procediments que acabem de veure, si no sabem aconseguir un bon resultat en aquesta part del procés, de res haurà servit la feina realitzada.

Es tracta, doncs, d'una part importantíssima i en un elevat tant per cent "culpable" de l'èxit o el fracàs de la "veracitat" de la composició.

# **4.2. Estudi de casos**

<span id="page-55-2"></span>Vídeo 50. Primer exemple de l'anterior cas: *Chroma-key* amb transparències i *tracking*

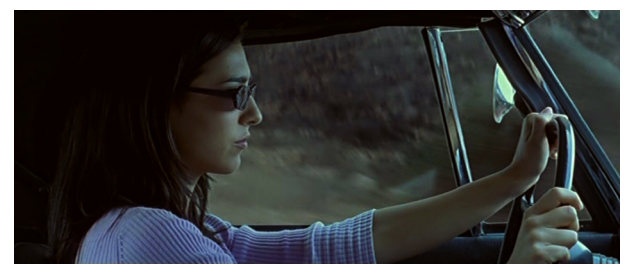

<https://www.youtube.com/watch?v=VM14MAXBwCU>

Com podem observar en l'exemple, els negres del paisatge estan lleugerament "aixecats". Les parts més fosques del fons no arriben a ser totalment negres sinó que són gris fosc i la saturació una mica més baixa, a diferència de les parts fosques i la saturació respecte a l'interior del cotxe.

També hem d'aplicar, al fons, un lleuger desenfocament, gairebé imperceptible, ja que si ens excedim podem donar a entendre que està fora de focus. Aquest efecte es produeix quan volem representar una zona fosca que es troba lluny de nosaltres, i amb major grau a causa del filtre que produeix el vidre de la finestreta del cotxe.

Aquest procediment ja l'aplicava Leonardo da Vinci en els seus quadres, en el que ell anomenava l'efecte que causa l'"atmosfera" en els objectes i subjectes llunyans, tant en el color com en la forma.

Com més distància hi ha entre nosaltres i el subjecte/objecte, més aire, més "atmosfera" hi haurà entre nosaltres i el subjecte/objecte, i la representació de com ha d'incidir aquesta "atmosfera" (similar a la d'un paper vegetal molt subtil) ens donarà més sensació de llunyania.

El primer cas que deixem "obert" pel que fa a la finalització és el de casos de *chroma-key* amb transparències i *tracking*. Avançàvem que hauríem efectuar una sèrie d'ajustaments pel que fa a "nivells" i "to/saturació" al *background* per afinar el resultat de la feina.

Així és com vam deixar l'exercici capítols enrere:

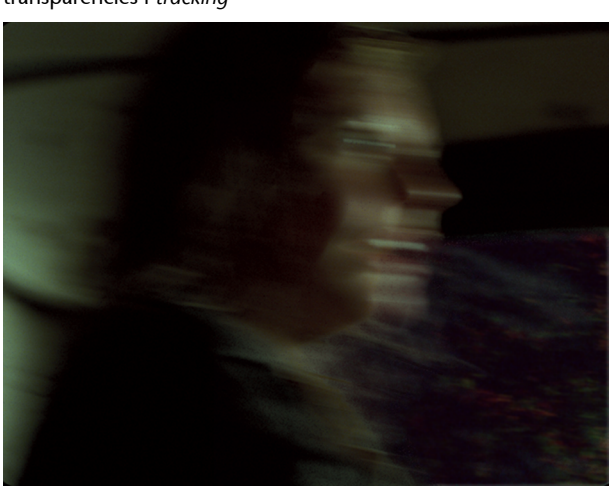

Vídeo 51. Segon exemple del cas: *Chroma-key* amb transparències i *tracking*

[https://www.youtube.com/watch?v=q7uc3xtq\\_kk](https://www.youtube.com/watch?v=q7uc3xtq_kk)

Observarem que la part fosca del *background* està excessivament rogenca i el total del fotograma està excessivament saturat, ja que s'ha de notar l'efecte del vidre de la finestreta, que actua com a "filtre".

Per solucionar la primera qüestió (la part fosca del *background* rogenca) seleccionarem el *background* en el projecte d'After Effects i li aplicarem un efecte "to/saturació" en "correcció de color".

A "to original" li donarem un valor d'aproximadament + 60,0º (el que en altres programaris s'anomena "Hue"), per fer que no domini el color vermell en tot el fotograma.

A continuació li modifiquem també la "saturació mestra" (-45) i la "luminositat original" (-7), per abaixar-li la quantitat de color i de llum. També li aplicarem un lleuger efecte de "desenfoc gaussià" per fer més evident la velocitat ("difuminació": 1,5)

Li apliquem un efecte de "nivells", igualment a "correcció de color", per "apujar" una mica el negre i donar una bona sensació de filtre per part del vidre.

Deixarem el "negre de sortida" en un valor d'aproximadament 4,5. Podríem deixar els negres menys "apujats", però, com venim repetint, aquí ja entra l'apreciació personal de cadascú i, sobretot, la unitat pel que fa a tota la seqüència.

Vídeo 52. Pla finalitzat

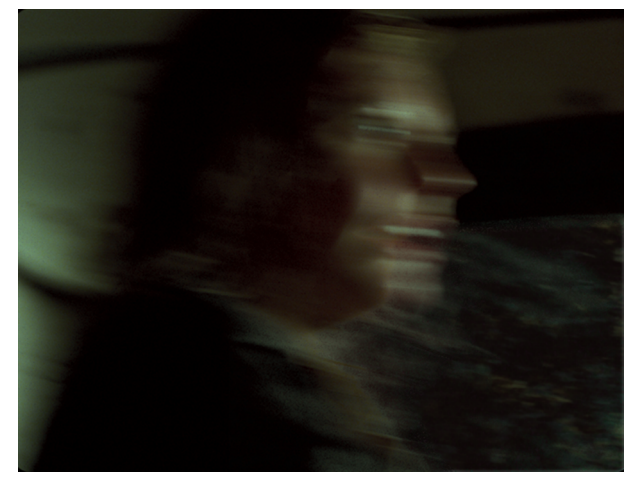

<https://www.youtube.com/watch?v=wqTDuolZxus>

Si complim amb la premissa de la "veracitat" (no advertir que hi ha alguna cosa "afegida" al pla) ja ens podem donar per satisfets.

També vam deixar una qüestió pendent en el capítol "El cel com a *chroma-key*". Allà comentàvem que "Hem triat aquesta imatge com podríem haver escollit qualsevol altra, tot anirà en funció de la font d'il·luminació i, sobretot, de l'efecte que vulguem causar en l'espectador, com veurem més endavant".

Recordem com estava el resultat abans d'aquest capítol i ara veurem aquestes diferents opcions de les quals parlàvem. A continuació, l'original estàtic i el cel compost, en moviment, al qual se li han modificat, ja, lleugerament els paràmetres de "nivells" i d'"equilibri de color":

Vídeo 53. Fotograma original i primera proposta de resultat en moviment

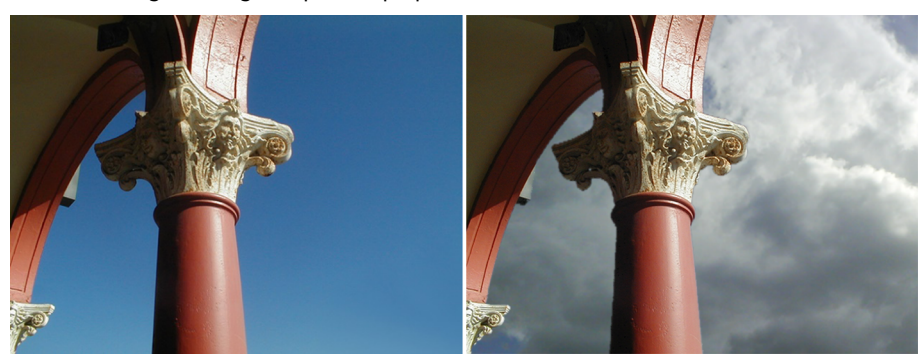

[https://www.youtube.com/watch?v=7HuEm9EoP\\_k](https://www.youtube.com/watch?v=7HuEm9EoP_k)

Com podem apreciar, el nou cel és molt més dramàtic i suggerent que l'original, el que li afegeix riquesa i contingut. Si pretenem fer-lo una mica més efectista i "preciosista" o, per contra, molt més dramàtic, fins i tot "amenaçador", optarem per aquestes dues possibilitats:

Vídeo 54. Dues propostes en moviment alternatives, amb diferents *backgrounds*

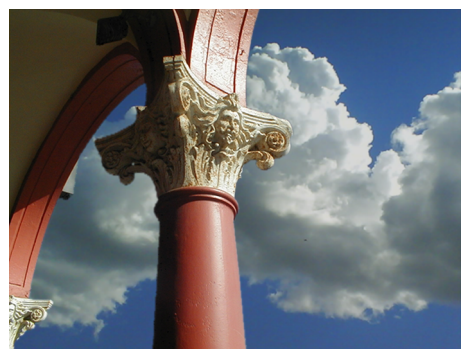

<https://www.youtube.com/watch?v=dpJoRfvt21c>

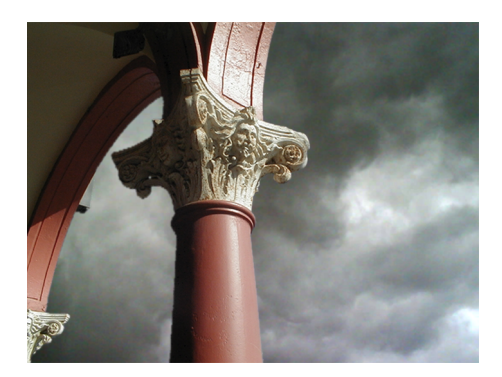

[https://www.youtube.com/watch?](https://www.youtube.com/watch?v=3x3G1iRb2Dc&feature=youtu.be) [v=3x3G1iRb2Dc&feature=youtu.be](https://www.youtube.com/watch?v=3x3G1iRb2Dc&feature=youtu.be)

En aquesta última possibilitat s'ha saturat lleument el *foreground* (la columna) per simular l'efecte que produeixen els núvols en la il·luminació ambiental.

Sempre intentarem que no hi hagi diferències importants pel que fa a temperatura de color entre les dues capes, és per això que tots els *backgrounds* han estat modificats, tant de "nivells" com d'"equilibri de color".

A més de guanyar en credibilitat, aquests ajustaments ens serviran per reforçar l'efecte que volem causar. La velocitat dels núvols, per exemple, és un altre element que cal tenir en compte, és a dir, a més velocitat més vent i, per tant, més dramatisme.

Com veiem, les combinacions són variades i l'efecte que produïm és molt diferent depenent de la imatge que escollim com a *background* i els ajustaments que decidim aplicar-li. No ens ha d'estranyar, per tant, que aquest procediment estigui a l'ordre del dia en els treballs de publicitat i cinema.

En un altre cas que vam deixar pendent en el capítol "Cas amb *tracking*", ens pot ajudar molt observar detingudament el comportament dels colors, la llum, la textura, etc., del logotip que vam esborrar en el capítol del cas amb dues aplicacions de *tracking*, és a dir, el clip original d'aquests dos exercicis.

Vídeo 55. Pla original dels dos procediments anteriors

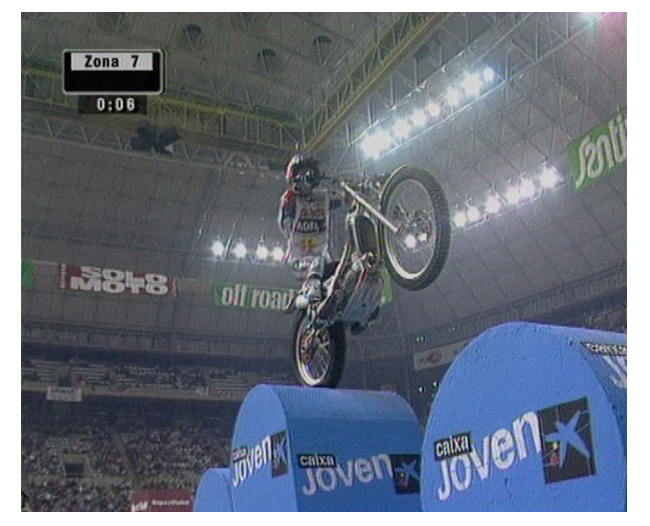

<https://www.youtube.com/watch?v=lILnVeXO0BY>

#### Vídeo 56. Resultat obtingut abans de la finalització

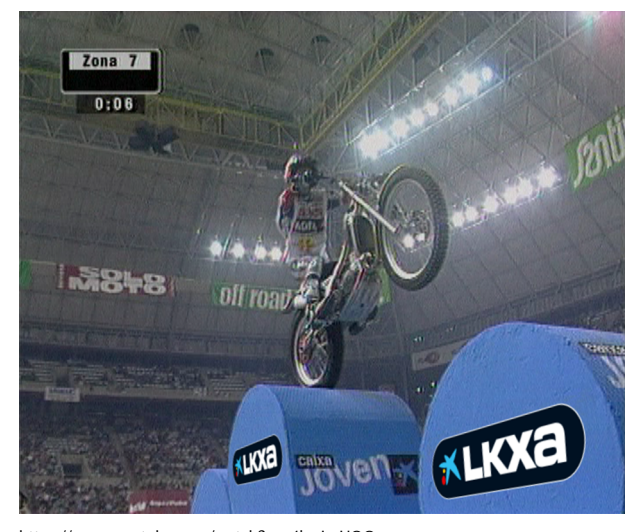

[https://www.youtube.com/watch?v=v4l\\_pJs\\_UOQ](https://www.youtube.com/watch?v=v4l_pJs_UOQ)

Com ja venim apuntant cal atendre, bàsicament, tres paràmetres fonamentals: llum, color i textura. Un altre paràmetre que també tindrem en compte sovint és el *motion blur* ("desenfoc de moviment").

Els paràmetres de llum els modificarem amb l'efecte "nivells", a "correcció de color", a les dues capes dels nous logotips per igual. El millor és ajustar el més gran, el de la part dreta, i després copiar i enganxar els efectes en l'altre més petit, el de l'esquerra:

- Negre de sortida: 29,0.
- Blanc de sortida: 202,0.

Els paràmetres de color dels modificarem amb els efectes "equilibri de color" i "to/saturació", tots dos també a "correcció de color" al desplegable "efecte". Els paràmeteres d'"equilibri de color" que hem modificat són:

- Difuminar equilibri de blaus: 23,0 (blaus en els negres).
- Tons mitjans equilibri de verds: 24,0 (verds en els tons mitjans).
- Tons mitjans equilibri de blaus: 55,0 (blaus en els tons mitjans).
- Il·luminar equilibri de blaus: -17,0 (blaus en els llums).

I el paràmetre de "to/saturació" que hem modificat és el de "saturació mestra": -70.

Pel que fa a la textura, li hem aplicat un efecte de "soroll", a la columna desplegable "efecte" dins de "soroll i granulat". Hem modificat el paràmetre "nivell de soroll": 10,0%

També li hem aplicat un petit efecte de *Blur global*, amb "CC Radial Blur", dins dels efectes "desenfocar i enfocar". Se li ha aplicat un "amount" de 0,2 sols per "trencar-lo" una mica i evitar la "duresa" de les vores.

Doncs bé, un cop tenim aplicats tots aquests efectes a la capa del logotip nou de la dreta del quadre, farem "copiar" i, a continuació, seleccionant la capa de l'altre logotip nou, farem "enganxar" perquè tingui els mateixos efectes i paràmetres.

Finalment, li donarem a les dues capes una mica de transparència per simular una certa "contaminació" del que els envolta, i ja podem donar per acabat el nostre treball.

A la capa més pròxima a nosaltres, el logotip de la dreta, li donarem un 98% d'"opacitat" al desplegable "transformar" en la pròpia capa, i al logotip de l'esquerra, l'altre més petit, un 95%.

Vídeo 57. Pla finalitzat

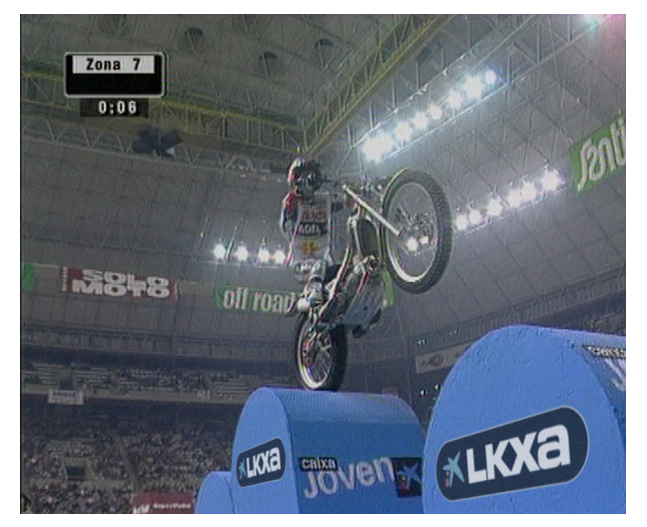

<https://www.youtube.com/watch?v=XGIsXtCmg4Q>

L'últim exercici que vam deixar per finalitzar és el del "Cas amb *tracking* i rotoscòpia". Recordem que es tractava d'una gràfica que havia d'aparèixer en una pantalla, darrere d'una figura que passa per davant d'aquesta.

Vídeo 58. Resultat del cas anterior del qual partim

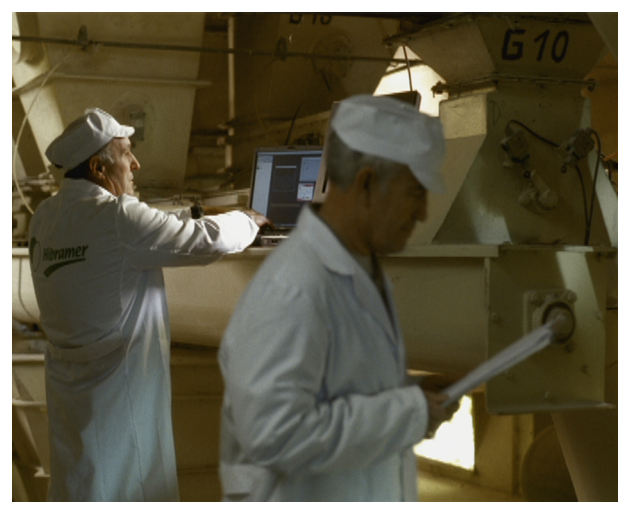

<https://www.youtube.com/watch?v=SEs5QhwRwJg>

No tenim més que comparar quin aspecte o *look* té la imatge que apareix a l'ordinador del costat, just a l'esquerra de la pantalla que ens ocupa, per adonar-nos del que necessitem retocar per guanyar credibilitat.

El primer pas, i més important, és descobrir que si apliquem la imatge de la gràfica en mode "afegir", en lloc de "normal", podem aprofitar la il·luminació original de la pantalla i tenim gairebé tota la feina resolta.

A continuació li aplicarem dos efectes, "nivells" i "equilibri de color", tots dos a "correcció de color" del desplegable "efecte". Afinarem al màxim els ajustaments, tenint com a referència contínuament la pantalla situada al costat, en la seqüència d'imatges, com ja vam comentar.

Quant als nivells, aquests són els paràmetres escollits:

- Gamma: 0,29.
- Blanc de sortida: 70,0.

Y pel que fa a "equilibri de color", els paràmetres modificats són els que segueixen:

- Tons mitjans equilibri de vermells: -37,0.
- Tons mitjans equilibri de verds: 14,0.
- Tons mitjans equilibri de blaus: 56,0.

Aquí veiem el resultat final:

Vídeo 59. Pla finalitzat

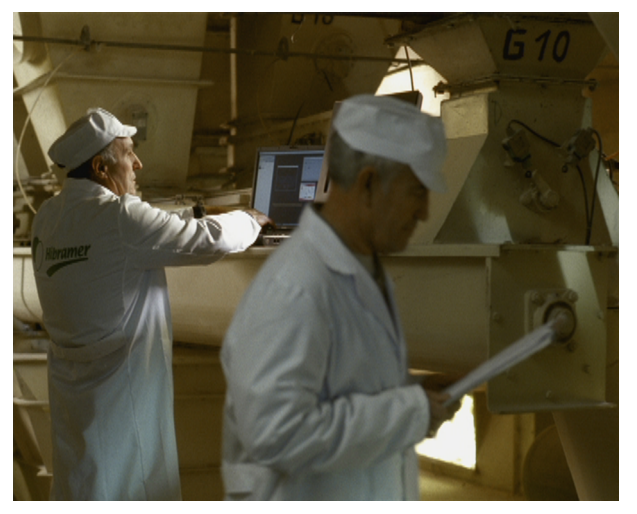

<https://www.youtube.com/watch?v=BhoTxTT1rDU>